### <span id="page-0-0"></span>HEALTH AND RETIREMENT STUDY 1994 Core and Exit Final, Version 2.0 August 2004 (revised October 2004) Data Description and Usage: What's New in Version 2.0

### TABLE OF CONTENTS

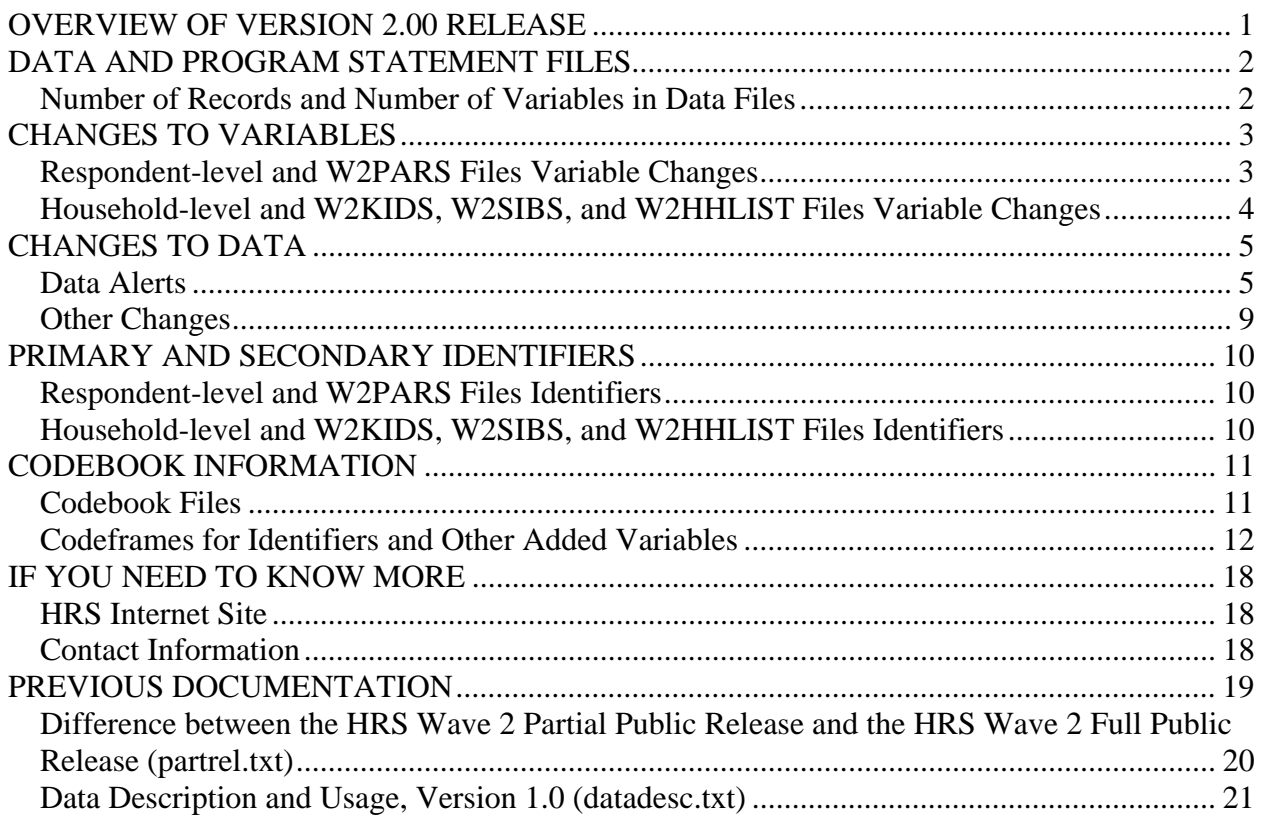

## **OVERVIEW OF VERSION 2.00 RELEASE**

This document is intended to serve as an overview of what's new in the version 2.0 release of the 1994 HRS Core (Final) data. The primary change is the provision of standard identification variables in character (string), instead of numeric format, to facilitate merging with the tracker file and later years' data files. Additional changes are listed below.

- <span id="page-1-0"></span>• The combined variables, HHIDPN, HHIDPRN, and HHIDIPN have been dropped. Other identification variables and CVERSION have been added. Other than these changes, no variables have been deleted or added in the version 2.00 release.
- Data alerts that necessitated changes to the data have been incorporated. As a result, both the number of records in some files and the values of some variables, including identification variables, have changed.
- CSUBHH has been changed for two cases.
- A listing of codebook files, the variables contained therein, and the corresponding data file is provided. The codebook files have not changed since 1998; the frequencies in the codebook files are based on data available at that time.
- The questionnaire files are now distributed in Adobe .PDF format.
- For historical, contextual, purposes, two documents, Data Description and Usage, Version 1.00 (datadesc.txt) and Difference between the HRS Wave 2 Partial Public Release and the HRS Wave 2 Full Public Release (partrel.txt), are included, unedited, at the end of this document.

# **DATA AND PROGRAM STATEMENT FILES**

## *Number of Records and Number of Variables in Data Files*

The table below lists the number of records in the version 2.0 file and number of variables in each of the version 1.0 and version 2.0 files.

- The number of variables changes because of the change in identification variables; see [CHANGES TO VARIABLES](#page-2-0) section below for details.
- The number of records changes because of the incorporation of data alerts that necessitated changes to the data; see the [CHANGES TO DATA VALUES](#page-4-0) section below for details.

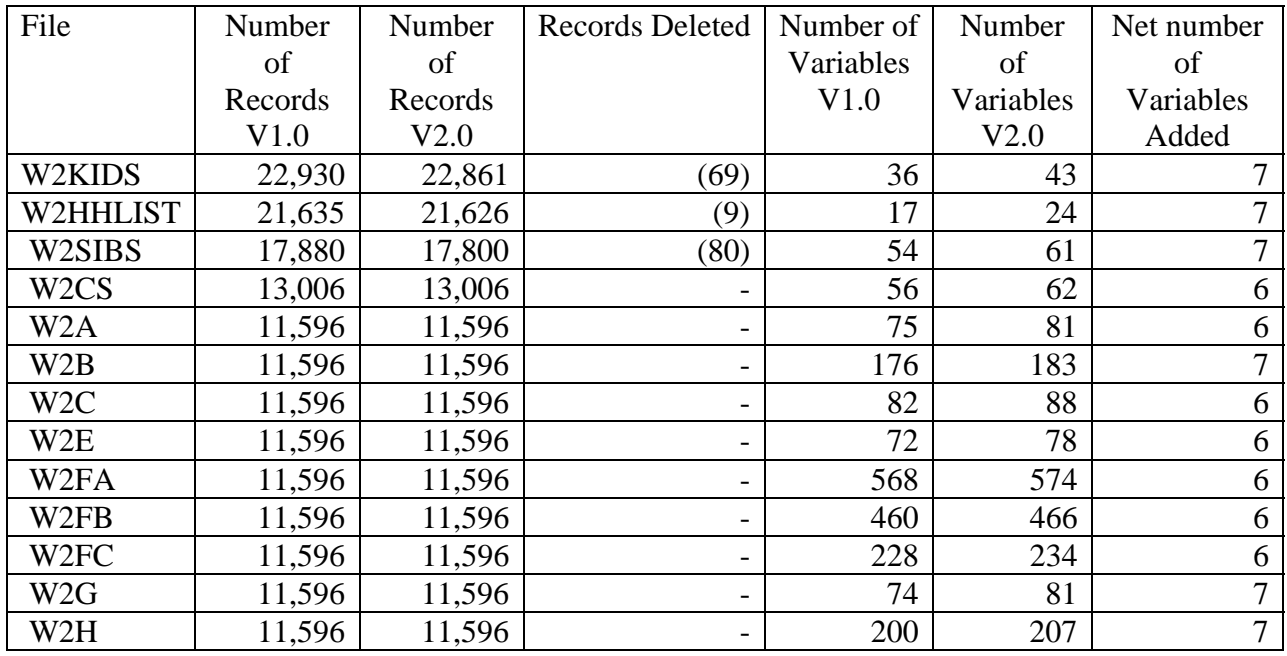

<span id="page-2-0"></span>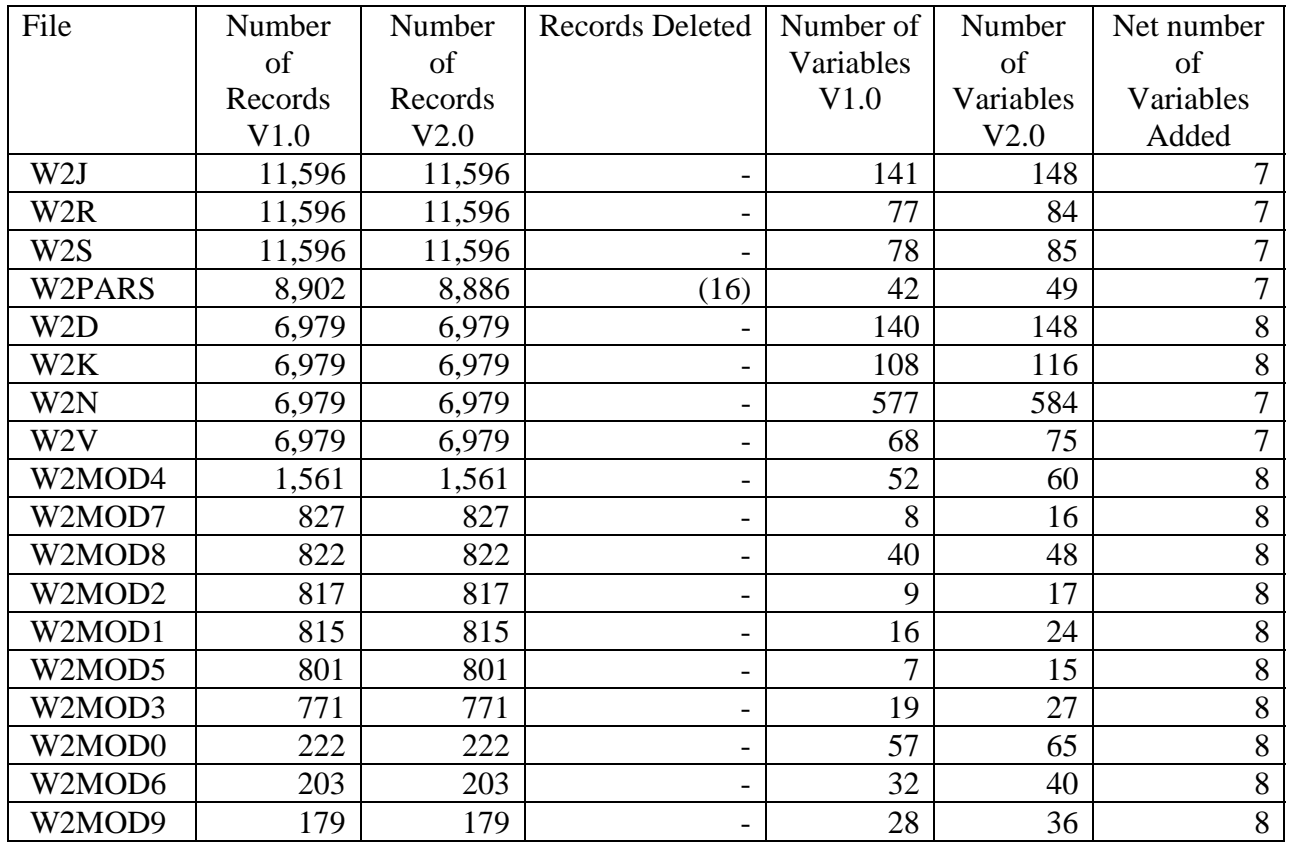

# **CHANGES TO VARIABLES**

A summary of variables dropped, converted, renamed, or added appears below. Please be aware that the codebook has not been updated to reflect these changes. See Codeframes for Identifiers [and Other Added Variables](#page-11-0) section below for more detailed variable information.

| Data Files        | Dropped       | Converted to       | Renamed      | Added           |
|-------------------|---------------|--------------------|--------------|-----------------|
|                   |               | character (string) |              |                 |
| W <sub>2</sub> A  | <b>HHIDPN</b> | <b>HHID</b>        | Was: W2SUBHH | CPN_SP          |
| W <sub>2</sub> C  |               | <b>PN</b>          | Now: CSUBHH* | <b>COPN CS</b>  |
| W <sub>2</sub> CS |               |                    |              | <b>CFAMR</b>    |
| W2E               |               |                    |              | <b>CFINR</b>    |
| W <sub>2</sub> FA |               |                    |              | <b>CCSR</b>     |
| W <sub>2FB</sub>  |               |                    |              | <b>ASUBHH</b>   |
| W <sub>2</sub> FC |               |                    |              | <b>CVERSION</b> |
| W <sub>2</sub> B  |               | <b>HHID</b>        | Was: W2SUBHH | CPN SP          |
| W <sub>2</sub> G  |               | <b>PN</b>          | Now: CSUBHH* | COPN_CS         |
| W2H               |               |                    |              | <b>CFAMR</b>    |
| W2J               |               |                    |              | <b>CFINR</b>    |
| W <sub>2</sub> R  |               |                    |              | <b>CCSR</b>     |
| W <sub>2</sub> S  |               |                    |              | <b>ASUBHH</b>   |
|                   |               |                    |              | <b>CVERSION</b> |

*Respondent-level and W2PARS Files Variable Changes* 

<span id="page-3-0"></span>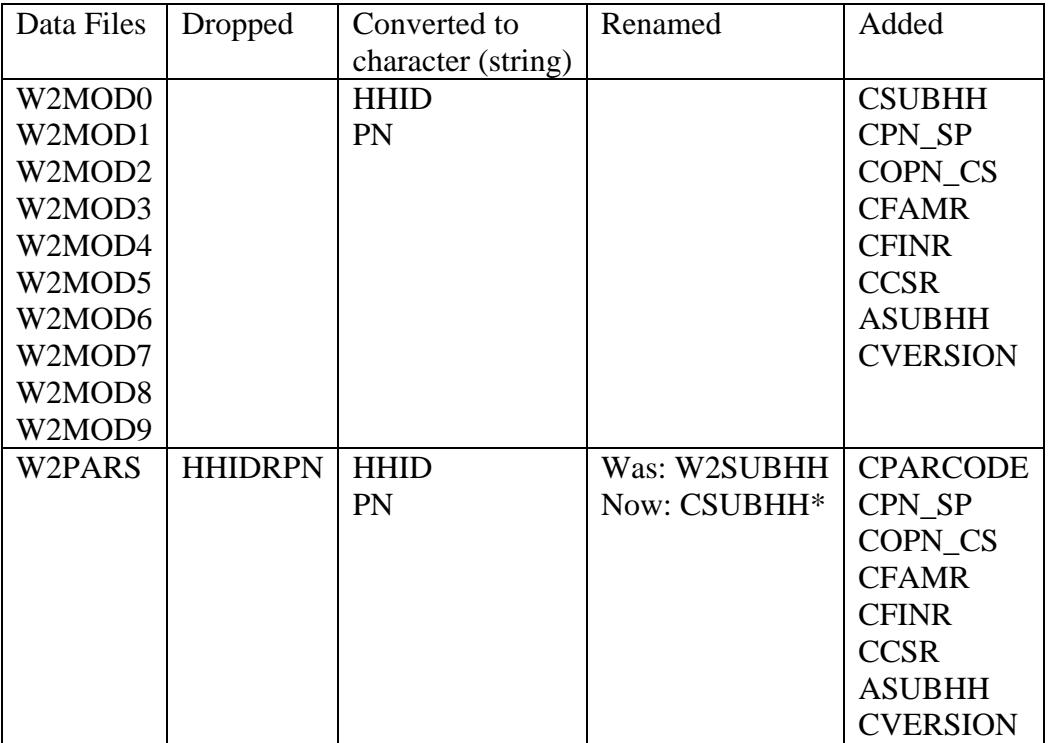

\* Converted to character (string)

## *Household-level and W2KIDS, W2SIBS, and W2HHLIST Files Variable Changes*

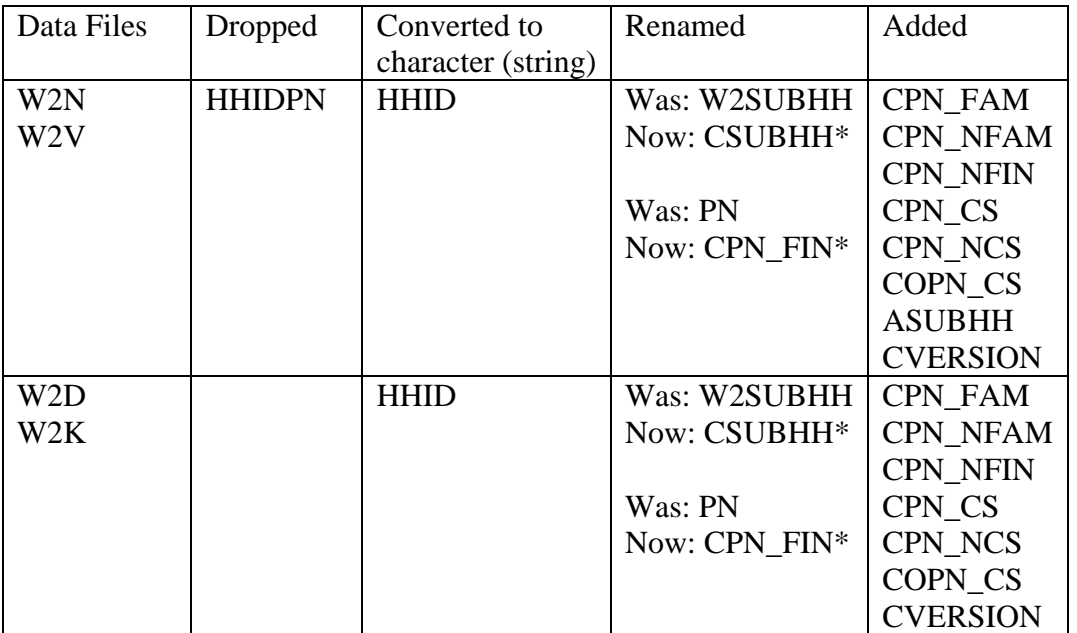

<span id="page-4-0"></span>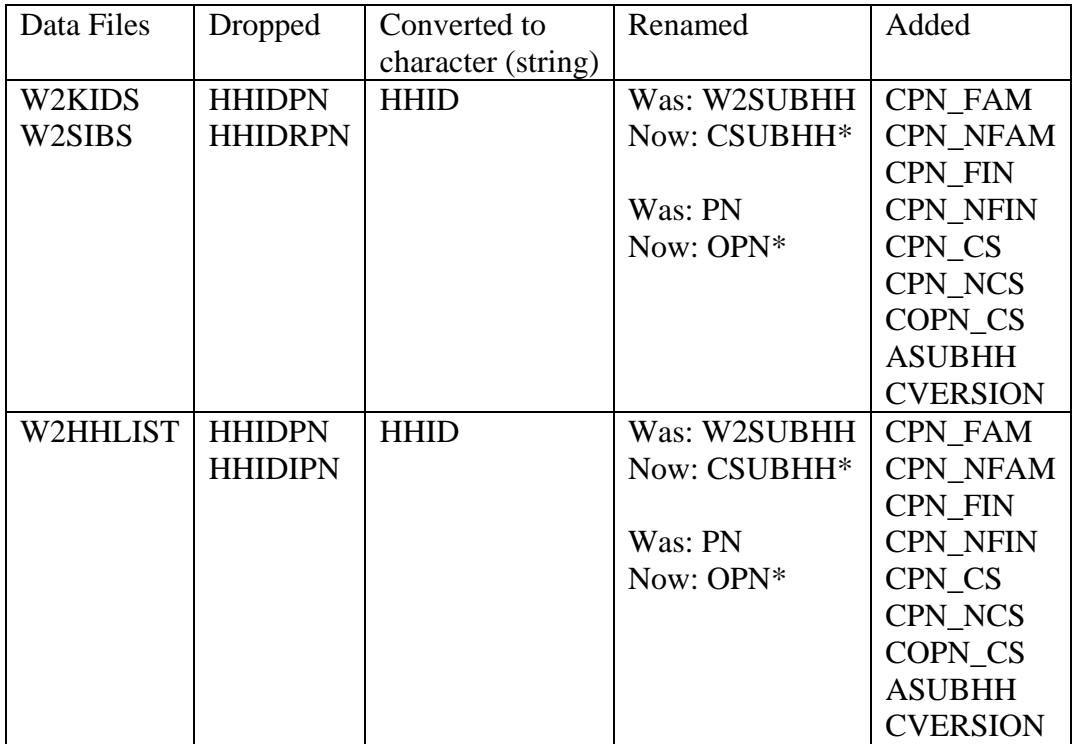

\* Converted to character (string)

# **CHANGES TO DATA**

### *Data Alerts*

Data alerts that necessitated changes to the data have been incorporated in version 2.0 release. Details are provided below.

### **(1998-08-24) User Warning: HRS Wave 2 Income Imputation Data in W2N**

Prior to the release of the 1994 imputation files, changes were made to the imputed variables included in the core file W2N -- W5907, W5913, W5919, W5925, W5949, W5955, W5961, W5967, W5973, W5979, W5986, W6003, W6022, W6083, W6095, W6103, W6118, W6134, W6204, W6284, W6285, W6296, W6302, W6304, W6376, W6383, W6390, W6404, W6501, and W16164. The corrections may be found at our Web site on the Retired or Superseded Data Alerts page. A total of 81 cells were changed for these variables.

While these changes have been incorporated the version 2.0 release, we suggest you use the 1994 core imputation file H94I\_N available at our Web site for imputed variables.

### **(1998-08-25) W3617: Values Outside of Range in W2FA**

Values of greater than 95 were changed to 95 for W3617 (FA44). Details may be found at our Web site on the Retired or Superseded Data Alerts page. A total of seven cells were changed for this variable.

## **(1998-10-12) Duplicate Person Numbers in W2KIDS [UPDATE]**

Twenty-three households had duplicate, non-000 and non-999, child person numbers. Suggestions for resolution were superseded by data alert issued 2003-11-13, see below. Details may be found at our Web site on the Retired or Superseded Data Alerts page.

## **(1998-11-24) Problematic Age Variable (W103)**

This data alert alluded to problems with the age variable, actually W104, not W103, but included no correction statements. We suggest you use BIRTHMO and BIRTHYR from the tracker file instead of W104 - HHCS7d. Age or W53 - Year of Birth or W214 - A11. R:Birthdate:Year. The retired data alert may be found at our Web site on the Retired or Superseded Data Alerts page.

## **(2001-08-07) Fix for W2S (Section S) SPSS statements**

New program SPSS program statements were provided for W6867, W6868, W6869, and W6870. Details may be found at our Web site on the Retired or Superseded Data Alerts page.

## **(2003-02-25 and 2002-12-09) W2PARS (Parents) File Replaced**

The W2PARS.DA file was re-issued. The value of PN was changed for 194 records. Ninety-five records had a value for PN when previously they had none. Ninety-nine records had a different value for PN than they did previously.

The 12/9/2002 replacement file, W2PARS.DA contained 8,902 records. The previous file contained 12,247 records. The deleted records were parent (or parent-in-law) records that contained mother (or mother-in-law) data that also appeared, properly, on the mother (or motherin-law) records. In addition to extraneous parent records, the old file also contained extraneous parent (or parent-in-law) data in mother (or mother-in-law) records for four variables,

W8210 - Parent(s) own home? W8213 - Parent(s) live with whom? W8217 - Parent(s) live w/in 10 miles W8219 - Parent(s): contact with

Minor changes were also made to two additional variables, W8220 (Parent(s): received fin assist?) and W8233 (Parent(s) fin assist r?).

The codebook file, 21\_W2PAR.TXT, was not re-issued and contains frequencies based on the old, 12,247 record, file.

Additional details may be found at our Web site on the Retired or Superseded Data Alerts page.

PN (PERSON NUMBER) was added to facilitate merging parent information with 1994 respondent files. PN had a value for all records even if the spouse/partner was not a respondent in 1994. For parent records, PARCODE is 1-7, PN was equal to RPN - PERSON NUMBER (OF FAMILY R). For parent-in-law records, PARCODE is 8-14, PN was not equal to RPN and was assigned as follows.

- For spouse/partners who provided an interview in 1994, PN was obtained from a 1994 respondent file.
- For 1994 non-respondent spouse/partners who provided an interview in 1992, PN was obtained from the1994 W2HHLIST file.
- For parent-in-law information provided in exit interviews, PN was obtained from the 1994 W2HHLIST file.
- For 1994 new spouse/partner non-respondents, PN was obtained from the TRACK30 file.
- For spouse/partners not part of the sample or not listed, PN was assigned a value of 990.

The file contained records for mothers, fathers, parents, mothers and stepfathers, fathers and stepmothers, stepfathers, and stepmothers of family respondents and analogous records for inlaws.

The type of record, PARCODE, determined which variables in the W2PAR file had valid data. Listed below are the variables and the record types that contained valid data for the variables.

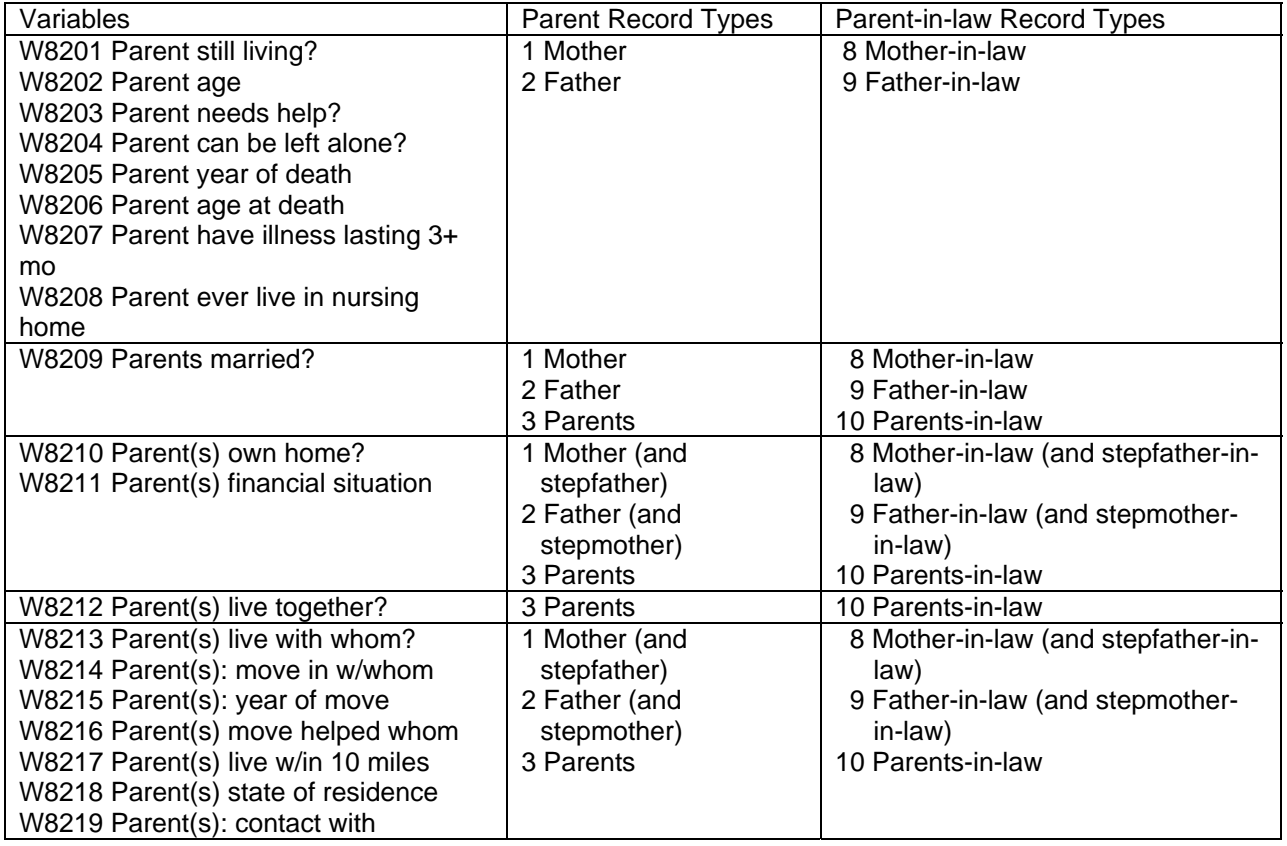

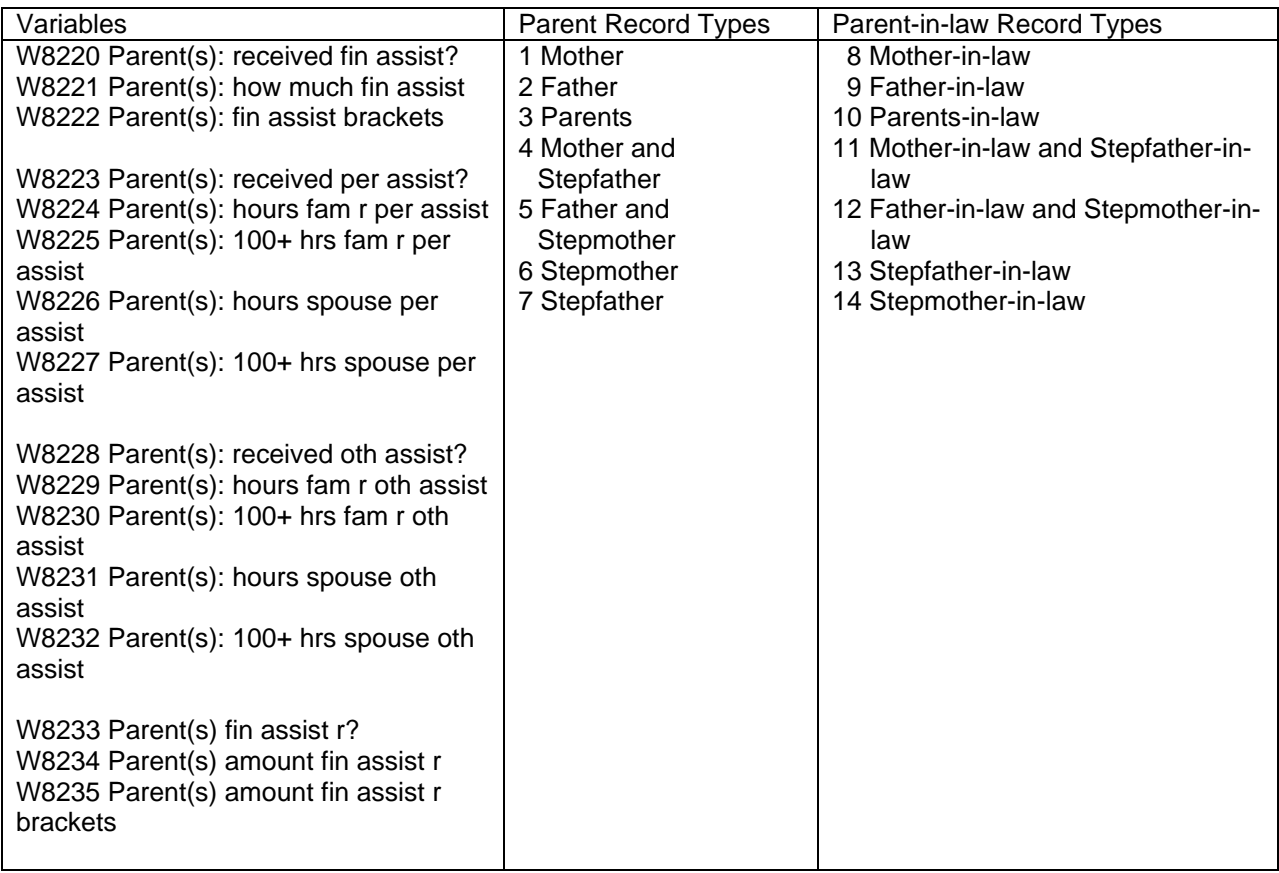

## **(2003-11-13) Correction Statements for W2KIDS, W2SIBS, and W2HHLIST**

In the 1994 W2KIDS, W2SIBS, and W2HHLIST files a number of problems were corrected. The problems included values of 000 or 999 for (O)PN for new household members, reports from two family respondents for ten households, see [More Than One Family Respondent](#page-8-0) section below, and other duplicate records.

- For W2KIDS, a total of 218 cells were changed for (O)PN, a total of 104 cells were changed for W8001, W8002, W8003, and FAMFLAG, and a total of 69 records were deleted.
- For W2SIBS, total of 270 cells were changed for (O)PN, a total of 23 cells were changed for W8101, W8102, W8103, W8106, W8017, and FAMFLAG and a total of 80 records were deleted.
- For W2HHLIST, total of 1,251 cells were changed for (O)PN, two cells were changed for W8301, and a total of nine records were deleted.

The corrections may be found at our Web site on the Retired or Superseded Data Alerts page.

## **(2004-10-01) Data File W2PARS Replaced**

One data file, W2PARS.DA, was replaced. One record was deleted and CSUBHH was changed for 47 records.

### <span id="page-8-0"></span>*Other Changes*

### **More Than One Family Respondent**

One respondent was supposed be designated as the Family Respondent and to provide family information for the household. However, in error, ten households had family information provided by both respondents.

In version 1.0, records with information from each respondent were included in the W2KIDS, W2SIBS, and W2PARS files. Records from households with two family respondents were flagged by the FAMFLAG variable, Family Respondent Problem Flag, where a code value of

1. [Record] is associated with a household that contains two Family Respondents (will require special attention by analyst).

In version 2.0, we have deleted the records with information provided by the second Family Respondent. Records with information provided from the second Family Respondent in W2KIDS and W2SIBS were deleted in correction statements provided for the data alert issued 2003-11-13, see above. In addition, 15 records with information provided from the second Family Respondent were deleted from W2PARS.

The FAMFLAG was changed to a value of 2 for records in W2KIDS, W2SIBS, and W2PARS retained from these ten households.

2. Record is associated with a household that contained two Family Respondents; information from one respondent has been retained; no special attention required by analyst.

In the respondent-level file W2E for 20 respondents, FAMFLAG was changed to 3 or 4.

- 3. Respondent is in a household that contained two Family Respondents; information from this respondent has been retained; no special attention required by analyst.
- 4. Respondent is in a household that contained two Family Respondents; information from this respondent has been deleted; no special attention required by analyst.

### **CSUBHH Changed for Two Cases**

As a result of later information, CSUBHH has changed for two cases. These changes will synchronize the version 2.0 1994 files with the current tracker file, TRK2002.

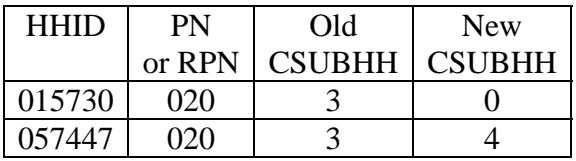

## <span id="page-9-0"></span>**CSUBHH in W2HHLIST**

CSUBHH in W2HHLIST has values of 0, 1, and 2, but not of 3. Records for two respondent households in 1992 that split in 1994 were duplicated and have values of 1 and 2 for CSUBHH. Records for two respondent households in 1992 in which one, or both, of the respondents died by 1994 were not duplicated and have values of 0 for CSUBHH. Records for one respondent households in 1992 in which the respondent died by 1994 have values of CSUBHH of 0.

## **PRIMARY AND SECONDARY IDENTIFIERS**

Primary identifiers uniquely identify records in a file. Secondary identifiers are provided to facilitate merging with other files. The primary and secondary identifiers for each of the data sets are listed in the tables below.

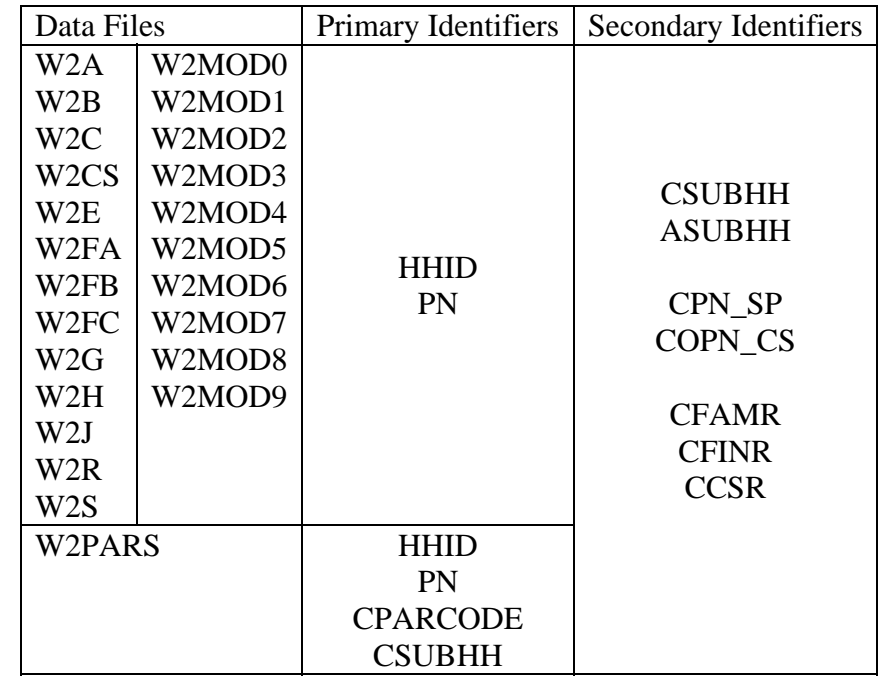

### *Respondent-level and W2PARS Files Identifiers*

*Household-level and W2KIDS, W2SIBS, and W2HHLIST Files Identifiers* 

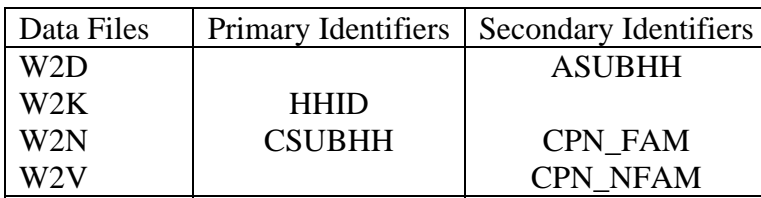

<span id="page-10-0"></span>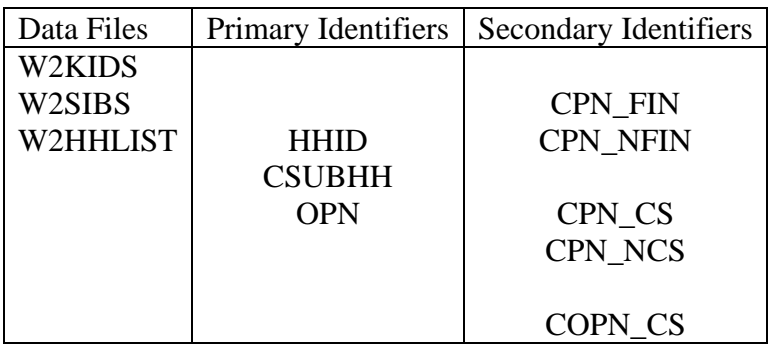

## **CODEBOOK INFORMATION**

## *Codebook Files*

In 1994 codebook files were distributed in separate files for each section of the interview. Since there is not a one-to-one correspondence between codebook files and data files, the contents of the original codebook files and the data files in which the variables appear are noted in the table below. Variables with imputed versions (W1nnnn) appear in the codebook next to original variable (Wnnnn); only the original variable is listed in the table below.

For documentation of identification variables, see the [Codeframes for Identifiers and Other](#page-11-0)  [Added Variables](#page-11-0) section of this document. For more recently calculated imputations, see the imputation files, 1994 HRS Imputations (Final) (v.3.0), available at our Web site.

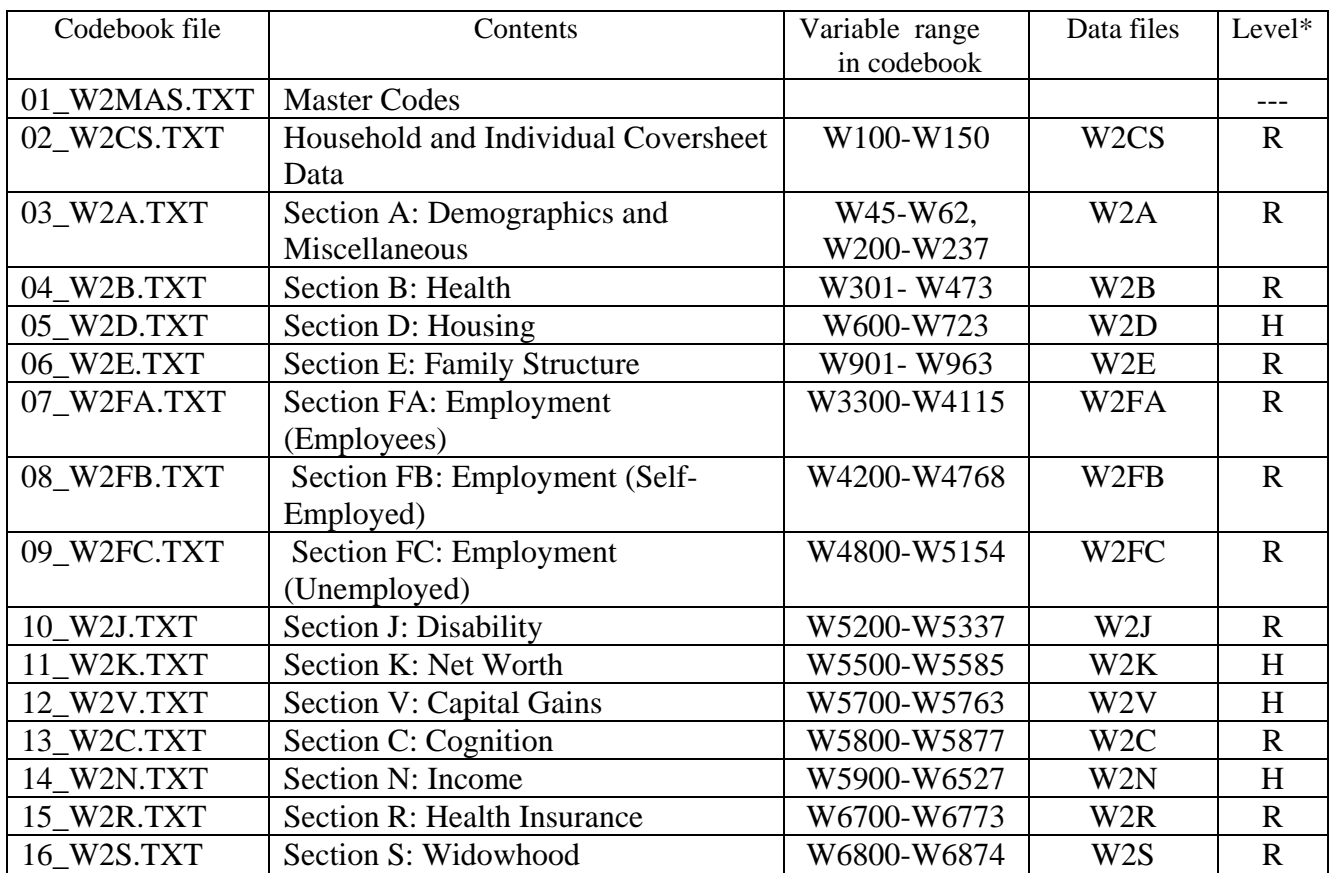

<span id="page-11-0"></span>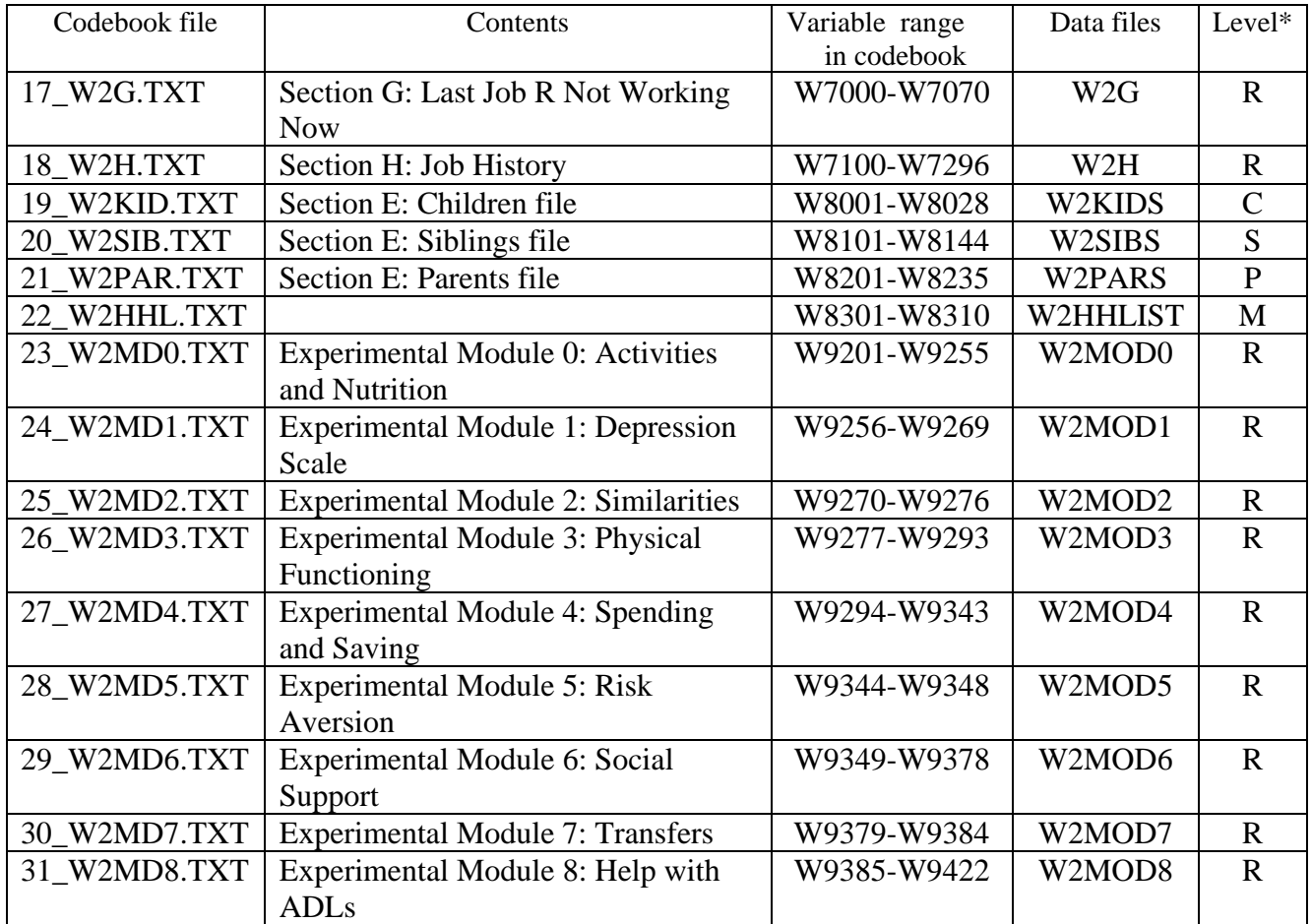

\* Where

 $R =$  respondent

 $H =$ household

 $C = child$ 

 $S =$  sibling

 $P =$  parent information

 $M =$ household member

### *Codeframes for Identifiers and Other Added Variables*

Since the changed or added identifiers and variables are not documented in the original codebooks, the following information is provided.

### **Identification Variables**

#### **For Respondent-level Files and for W2PARS**

### *Primary Identifiers*

```
========================================================================================== 
HHID HOUSEHOLD IDENTIFIER 
 Type: Character Width: 6 Decimals: 0 
          ................................................................................ 
                       000001-099587. Household Identifier range
```
========================================================================================== PN PERSON NUMBER Type: Character Width: 3 Decimals: 0 ................................................................................ 010. Person Number 011. Person Number 020. Person Number 021. Person Number 030. Person Number 031. Person Number 040. Person Number 990. Non-sample spouse/partner (in W2PARS) ========================================================================================== For W2PARS only: CPARCODE 1994 TYPE OF PARENT RECORD Type: Character Width: 2 Decimals: 0 User note: Denotes relationship to respondent. See PARCODE for additional information. ................................................................................ 1. Mother\* 2. Father\* 3. Parents 4. Mother and Stepfather 5. Father and Stepmother 6. Stepfather 7. Stepmother CSUBHH 1994 SUB-HOUSEHOLD IDENTIFIER Type: Character Width: 1 Decimals: 0 ................................................................................ 0. Original sample household - no split from divorce or separation of spouses or partners 1. Split household - one half of couple from SUBHH 0 and new spouse or partner, if any 2. Split household - other half of couple from SUBHH 0 and new spouse or partner, if any 3. Deceased respondent household ========================================================================================== *Secondary Identifiers*  ========================================================================================== CSUBHH 1994 SUB-HOUSEHOLD IDENTIFIER<br>Type: Character Width: 1 Type: Character Width: 1 Decimals: 0 ................................................................................ 0. Original sample household - no split from divorce or separation of spouses or partners 1. Split household - one half of couple from SUBHH 0 and new spouse or partner, if any 2. Split household - other half of couple from SUBHH 0 and new spouse or partner, if any 3. Deceased respondent household ========================================================================================== ASUBHH 1992 SUB-HOUSEHOLD IDENTIFIER Type: Character Width: 1 Decimals: 0 ................................................................................ 0. Original sample household ========================================================================================== CPN\_SP 1994 SPOUSE/PARTNER PERSON NUMBER

................................................................................

Type: Character Width: 3 Decimals: 0

 010. Person Number 011. Person Number 020. Person Number 021. Person Number 030. Person Number 031. Person Number 040. Person Number Blank. INAP (Inapplicable) - No spouse interview; no interview ========================================================================================== COPN\_CS 1994 ACTUAL COVERSHEET PERSON NUMBER Type: Character Width: 3 Decimals: 0 User note: Coversheet respondent may have been an informant other than either of the respondents. Character (string) version of IPN in W2HHLIST and W101 in W2CS. ................................................................................ 010. Respondent Person Number 011. Respondent Person Number 020. Respondent Person Number 021. Respondent Person Number 030. Respondent Person Number 031. Respondent Person Number 033-034. Other Person Number 040. Respondent Person Number 041-083. Other Person Number 101-399. Other Person Number 401-499. Other Person Number 501-699. Other Person Number 701-799. Other Person Number 901-998. Other Person Number 999. Other person without assigned person number Blank. No interview ========================================================================================== CFAMR 1994 WHETHER FAMILY RESPONDENT<br>Type: Numeric Width: 1 Type: Numeric Width: 1 Decimals: 0 ................................................................................ 1. Yes 2. Yes - household had two family respondents and the family information given by this respondent has been retained. 3. Yes, exit interview 4. No - household had no family respondents but the person number of this respondent appears as the CPN\_FAM in the household record. 5. No 6. No - household had two family respondents and the family information given by this respondent has not been retained. 8. No - household had no family respondents and the person number of this respondent appears as the CPN\_NFAM in the household record.. Blank. INAP (Inapplicable) - No interview ========================================================================================== CFINR 1994 WHETHER FINANCIAL RESPONDENT Type: Numeric Width: 1 Decimals: 0 ................................................................................ 1. Yes 3. Yes, exit interview 4. No - household had no financial respondents but the person number of this respondent appears as the CPN\_FIN in the household record. 5. No 8. No - household had no financial respondents and the person number of this respondent appears as the CPN\_NFIN in the household record Blank. INAP (Inapplicable) - No interview ========================================================================================== CCSR 1994 WHETHER COVERSHEET RESPONDENT<br>Type: Numeric Width: 1 Type: Numeric Width: 1 Decimals: 0 ................................................................................

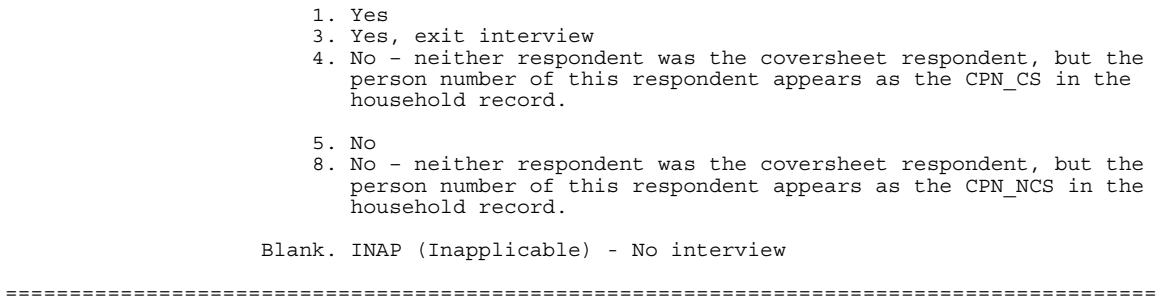

#### **For Household-level Files and for W2KIDS, W2SIBS, W2HHLIST**

#### *Primary Identifiers*

========================================================================================== HHID HOUSEHOLD IDENTIFIER Type: Character Midth: 6 Decimals: 0 ................................................................................ 000001-099587. Household Identifier range ========================================================================================== CSUBHH 1994 SUB-HOUSEHOLD IDENTIFIER Type: Character Width: 1 Decimals: 0 ................................................................................ 0. Original sample household - no split from divorce or separation of spouses or partners 1. Split household - one half of couple from SUBHH 0 and new spouse or partner, if any 2. Split household - other half of couple from SUBHH 0 and new spouse or partner, if any ========================================================================================== For W2KIDS, W2SIBS, and W2HHLIST only: OPN OTHER PERSON NUMBER<br>Type: Character Width: 3 Type: Character Width: 3 Decimals: 0 ................................................................................ 010. Respondent Person Number 011. Respondent Person Number 020. Respondent Person Number 021. Respondent Person Number 030. Respondent Person Number 031. Respondent Person Number 033-034. Other Person Number 040. Respondent Person Number 041-083. Other Person Number 101-399. Other Person Number 401-499. Other Person Number 501-699. Other Person Number 701-799. Other Person Number 901-998. Other Person Number ========================================================================================== *Secondary Identifiers*  ========================================================================================== ASUBHH 1992 SUB-HOUSEHOLD IDENTIFIER Type: Character Width: 1 Decimals: 0 ................................................................................ 0. Original sample household

CPN\_FAM 1994 FAMILY RESP PERSON NUMBER Type: Character Width: 3 Decimals: 0 User note: Character (string) version of RPN for W2KIDS and W2SIBS ................................................................................ 010. Person Number 011. Person Number 020. Person Number 021. Person Number 030. Person Number 031. Person Number 040. Person Number Blank. No family respondent; no interview ========================================================================================== CPN\_NFAM 1994 NON-FAMILY RESP PERSON NUMBER Type: Character Width: 3 Decimals: 0 ................................................................................ 010. Person Number 011. Person Number 020. Person Number 021. Person Number 030. Person Number 031. Person Number 040. Person Number Blank. No spouse/partner; no non-family respondent; no interview ========================================================================================== CPN\_FIN 1994 FINANCIAL RESP PERSON NUMBER Type: Character Width: 3 Decimals: 0 ................................................................................ 010. Person Number 011. Person Number 020. Person Number 021. Person Number 030. Person Number 031. Person Number 040. Person Number Blank. No financial respondent; no interview ========================================================================================== CPN\_NFIN 1994 NON-FINANCIAL RESP PERSON NUMBER Type: Character Width: 3 Decimals: 0 ................................................................................ 010. Person Number 011. Person Number 020. Person Number 021. Person Number 030. Person Number 031. Person Number 040. Person Number Blank. No spouse/partner; no non-financial respondent; no interview ========================================================================================== CPN\_CS 1994 COVERSHEET RESP PERSON NUMBER<br>Type: Character Width: 3 Type: Character Width: 3 Decimals: 0 User note: Character (string) version of RPN for W2KIDS and W2SIBS ................................................................................ 010. Person Number 011. Person Number 020. Person Number 021. Person Number 030. Person Number 031. Person Number 040. Person Number Blank. No coversheet respondent; no interview ========================================================================================== CPN\_NCS 1994 NON- COVERSHEET RESP PERSON NUMBER

 Type: Character Width: 3 Decimals: 0 ................................................................................ 010. Person Number 011. Person Number 020. Person Number 021. Person Number 030. Person Number 031. Person Number 040. Person Number Blank. No spouse/partner; no non-coversheet respondent; no interview ========================================================================================== COPN\_CS 1994 ACTUAL COVERSHEET PERSON NUMBER Type: Character Width: 3 Decimals: 0 User note: Coversheet respondent may have been an informant other than either of the respondents. Character (string) version of IPN in W2HHLIST and W101 in W2CS. ................................................................................ 010. Respondent Person Number 011. Respondent Person Number 020. Respondent Person Number 021. Respondent Person Number 030. Respondent Person Number 031. Respondent Person Number 033-034. Other Person Number 040. Respondent Person Number 041-083. Other Person Number 101-399. Other Person Number 401-499. Other Person Number 501-699. Other Person Number 701-799. Other Person Number 901-998. Other Person Number 999. Other person without assigned person number Blank. No interview ============================================================== **Other Variables** 

# **For All Files**

========================================================================================== CVERSION 1994 DATA RELEASE VERSION Type: Numeric Width: 3 Decimals: 0 ................................................................................ 2. Version 2, July 2004 ========================================================================================== **For W2E** ========================================================================================== FAMFLAG Family Respondent Problem Flag Type: Numeric Width: 1 Decimals: 0 ................................................................................ Respondent is in a household that contains one Family Respondent (no special attention needed) 2. Respondent is in a household that contains no Family Respondent (no family information was given) 3. Respondent is in a household that contained two Family Respondents; information from this respondent has been retained; no special attention required by analyst. 4. Respondent is in a household that contained two Family Respondents; information from this respondent has been deleted; no special attention required by analyst. ==========================================================================================

### <span id="page-17-0"></span>**For W2KIDS, W2SIBS, and W2PARS**

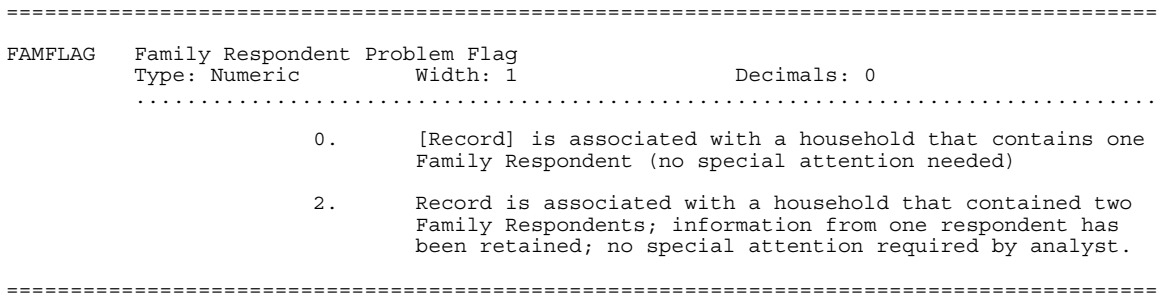

## **IF YOU NEED TO KNOW MORE**

This document is intended to serve as an overview of what's new in the version 2.0 release of the 1994 HRS Core and Exit (Final) data. If you have questions or concerns that are not adequately covered here or on our Web site, or if you have any comments, please contact us. We will do our best to provide answers.

### *HRS Internet Site*

Health and Retirement Study public release data and additional information about the study are available on the Internet. To access the data and other relevant information, point your Web browser to the HRS Web site. Our URL is:

[http://hrsonline.isr.umich.edu](http://hrsonline.isr.umich.edu/)

### *Contact Information*

If you need to contact us, you may do so by one of the methods listed below.

Internet: Help Desk at our Web site

E-mail: [hrsquest@isr.umich.edu](mailto:hrsquest@isr.umich.edu)

Postal service:

Health and Retirement Study The Institute for Social Research, Room 3050 The University of Michigan P.O. Box 1248 Ann Arbor, MI 48106-1248

FAX: (734) 647-1186

# <span id="page-18-0"></span>**PREVIOUS DOCUMENTATION**

Two documents, Data Description and Usage, Version 1.00 (datadesc.txt) and Difference between the HRS Wave 2 Partial Public Release and the HRS Wave 2 Full Public Release (partrel.txt) are included, unedited, in this document. **Much, but not all, of the material in these two documents is currently obsolete.** Please disregard the following information when it is in conflict with the proceeding information or with other, more recent, information at our Web site. As always, please contact us if you have additional questions.

### <span id="page-19-0"></span>*Difference between the HRS Wave 2 Partial Public Release and the HRS Wave 2 Full Public Release (partrel.txt)*

June 18, 1998

To follow is a list of changes that users of the HRS Wave 2 Partial Public Release may need to be aware of when switching to the HRS Wave 2 Full Public Release. Users who obtained their first HRS Wave 2 Public Release on June 18, 1998 or later need not read this document.

Changes between the partial and full releases of HRS Wave 2:

• SECTION CS (COVERSHEET - HOUSEHOLD AND INDIVIDUAL)

Section CS, containing coversheet information, was added.

• SECTION A (MISCELLANEOUS, DEMOGRAPHIC BACKGROUND)

A number of new variables were added to the beginning of Section A.

• SECTION C (COGNITION)

Variables in Section C were renamed so that the interview sections were in the same order as they appeared in the interview. The original variable names were W7500-W7577. The new variable names are W5800-W5877, obtained by subtracting 1700 from each original variable name.

• SECTION E (FAMILY)

A number of new variables were added to the end of Section E.

• SECTION IDV

The file W2IDV was eliminated from the HRS Wave 2 Full Public Release. It is replaced by the HRS/AHEAD Tracker File, available from the same area of the Web page as other HRS/AHEAD public release files.

• SECTION S (WIDOWHOOD AND DIVORCE)

Variables in Section S were renamed so that the interview sections were in the same order as they appeared in the interview. The original variable names were W6600-W6674. The new variable names are W6800-W6874, obtained by adding 200 to each original variable name.

#### <span id="page-20-0"></span>*Data Description and Usage, Version 1.0 (datadesc.txt)*

 HEALTH AND RETIREMENT STUDY, WAVE 2 Full Public Release, Version 1.00 June 18, 1998

\_\_\_\_\_\_\_\_\_\_\_\_\_\_\_\_\_\_\_\_\_\_\_\_\_\_\_\_\_\_\_\_\_\_\_\_\_\_\_\_\_\_\_\_\_\_\_\_\_\_\_\_\_\_\_\_\_\_\_\_\_\_\_\_\_\_\_\_

Data Description and Usage

\_\_\_\_\_\_\_\_\_\_\_\_\_\_\_\_\_\_\_\_\_\_\_\_\_\_\_\_\_\_\_\_\_\_\_\_\_\_\_\_\_\_\_\_\_\_\_\_\_\_\_\_\_\_\_\_\_\_\_\_\_\_\_\_\_\_\_\_

 David Howell of the HRS/AHEAD staff authored this document. It is intended to serve as an outline and approach to using the data, but not to be a comprehensive guide. Because of the nature of the process, the data description is often created under time constraints and compiled from various sources in a hasty manner. If errors are present, we apologize - please send notification to David by electronic mail to "dahowell@isr.umich.edu".

NOTE: There has been much progress made recently on an HRS/AHEAD User Guide that will provide much of the information contained within, but in a more polished manner. When it becomes available, overlapping content will be removed from this document.

\_\_\_\_\_\_\_\_\_\_\_\_\_\_\_\_\_\_\_\_\_\_\_\_\_\_\_\_\_\_\_\_\_\_\_\_\_\_\_\_\_\_\_\_\_\_\_\_\_\_\_\_\_\_\_\_\_\_\_\_\_\_\_\_\_\_\_\_

This release of HRS Wave 2 data set is intended for use by the general public. By receiving these data which have been freely provided, you are agreeing to use them for research and statistical purposes only and make no effort to identify the respondents therein. In addition, you are in good faith agreeing to send a copy of any publications you produce based on the data to the address below.

 HRS/AHEAD Papers and Publications Institute for Social Research, Room 3250 The University of Michigan P.O. Box 1248 Ann Arbor, MI (USA) 48106-1248

TABLE OF CONTENTS

\_\_\_\_\_\_\_\_\_\_\_\_\_\_\_\_\_\_\_\_\_\_\_\_\_\_\_\_\_\_\_\_\_\_\_\_\_\_\_\_\_\_\_\_\_\_\_\_\_\_\_\_\_\_\_\_\_\_\_\_\_\_\_\_\_\_\_\_

 Sections -------- ...1 Acknowledgments ...2 Contact Information ...3 Obtaining the Data ......3-a Registration/Conditions of Use ......3-b Internet Site ...4 Files Description ......4-a Files List ......4-b File Types ......... 4-b-1 Documentation ............ 4-b-1-a Data Description ............ 4-b-1-b Interview/Questionnaire/Box-and-Arrow ............ 4-b-1-d Codebook ............ 4-b-1-d Questionnaire and Codebook Files List ......... 4-b-2 Raw Data ......... 4-b-3 Descriptor Statements ......4-c Weights ......4-d Imputations ......4-e Identification Variables ......4-f Structure ......... 4-f-1 HRS/AHEAD Tracker File ......... 4-f-2 Individual-level Files ......... 4-f-3 Household-level Financial Files ......... 4-f-4 Family and Household Listing Files ......4-g Merging ......... 4-g-1 Individual (Respondent) Level File Creation ......... 4-g-2 Individual (Family/Helper/Household Member) Level File Creation ......... 4-g-3 Household level file creation. ......... 4-g-4 Merging with HRS Wave 1 ...5 Using the Files ......5-a Setup ......5-b Decompressing the Files ......... 5-b-1 Decompressing Files Using HRS2.BAT ......... 5-b-2 Decompressing Files Yourself ......5-c Subdirectory Structure ......5-d Using the Files with SAS ......5-e Using the Files with SPSS ......5-f Using the Files with STATA

......5-g Using the Files with Other Software

 ...6 Data Description ......6-a Masking for Confidentiality

...7 If You Have Special Needs or Problems

#### ...1 Acknowledgments

The Health and Retirement Study (HRS) is a national longitudinal study that focuses on persons born between the years 1931 and 1941 and their health, retirement, and economic status. It is a cooperative agreement between the Institute for Social Research at the University of Michigan and the National Institute on Aging.

\_\_\_\_\_\_\_\_\_\_\_\_\_\_\_\_\_\_\_\_\_\_\_\_\_\_\_\_\_\_\_\_\_\_\_\_\_\_\_\_\_\_\_\_\_\_\_\_\_\_\_\_\_\_\_\_\_\_\_\_\_\_\_\_\_\_\_\_

Funding has been provided by the National Institute on Aging at NIH, the Social Security Administration, the Department of Labor Pension and Welfare Benefits Administration, the Office of the Assistant Secretary for Planning and Evaluation at DHHS, the State of Florida Department of Elder Affairs, the NIH Office of Research on Minority Health, and the NIH Office of Research on Women's Health.

The data, with appropriate masking for purposes of respondent confidentiality, is being made available to the public via the Internet in hopes that a broad group of persons will make use of this very important collection of data.

...2 Contact Information

 If you have questions, concerns, or comments that are not adequately addressed here or on our web page (http://www.umich.edu/~hrswww), please feel free to contact us.

> E-Mail: hrsquest@isr.umich.edu Postal service: Health and Retirement Study Institute for Social Research, Room 1248 P.O. Box 1248 Ann Arbor, MI 48106-1248 FAX: (734) 647-1186 Phone: (734) 647-1186

...3 Obtaining the Data

......3-a Registration/Conditions of Use

Before working with HRS or AHEAD data, you must first register. Through your registration, we are able to convey to our sponsors the size and diversity of our user community, allowing us to continue to collect this important data. Registered users will receive user support, as well as information related to errors in the data, future releases, workshops, and publication lists. The information provided will not be for commercial use, and will not be redistributed to third parties.

If you have already registered, thank you; you need not register again unless the information submitted has changed.

 If you have not yet registered, you may register your use of HRS/AHEAD data by one of the following three methods:

- by completing the online registration form on the HRS/AHEAD Web Page (http://www.umich.edu/~hrswww/datafile/register.html)
- by returning the form below by E-Mail to dahowell@isr.umich.edu
- by returning the form below by postal service to David Howell, Institute for Social Research, Room 3114, The University of Michigan, P.O. Box 1248, Ann Arbor, MI (USA) 48106-1248

 HRS/AHEAD PUBLIC RELEASE DATA REGISTRATION AND CONDITIONS OF USE

By receiving these data which have been freely provided, you are agreeing to use them for research and statistical purposes only and make no effort to identify the respondents therein. In addition, you are in good faith agreeing to send a copy of any publications you produce based on the data to the address below.

 HRS/AHEAD Papers and Publications Institute for Social Research, Room 3250 The University of Michigan P.O. Box 1248 Ann Arbor, MI (USA) 48106-1248

 If you agree to the HRS/AHEAD Public Release Data Conditions of Use, please fill out the information below.

 Name: E-Mail address:

 Organization name: Address: City: State: Zip code: Phone number: FAX number:

Thank you for your assistance in this matter!

......3-b Internet Site

Health and Retirement Study public release data is available through the World-Wide-Web.

To access the data and other relevant information, you may point the World-Wide-Web browser of your choice to the HRS/AHEAD Web Page at:

http://www.umich.edu/~hrswww

Choose "Datasets and Files" under the header of the same name.

...4 Files Description

The descriptions that follow deal only with files included with and specific to the HRS Wave 2 Full Public Release.

 Files associated with the same data set generally have the same prefix. For instance, SAS file "W2A.SAS" and EXTRACT file "W2A.EDI" go with data file "W2A.DA". Questionnaire and codebook files have a slightly different prefix in that they are preceded by a two digit number (and underscore) that indicates the order in which the files should be printed to create a properly ordered, complete copy of the documentation.

In addition to the files provided in the HRS Wave 2 Full Public Release, there are two other HRS/AHEAD public release files users will probably want to obtain. The first is the HRS/AHEAD Tracker File, which provides weights, tracking, demographic, and other information for the entire sample in a single data set. The second is the HRS/AHEAD Concordance, a database that allows users to track content and identify similar questions longitudinally. Both files are available from the HRS/AHEAD Web Page, in the same area of Datasets and Files as the HRS Wave 2 Full Public Release.

......4-a Files List

The number of files contained in the HRS Wave 2 Full Public Release seem daunting at first. It eases the mind, however, to realize that there is no need to access every one of the files. Some files are specific for the codebook, others are for SAS users, and so on. Indeed, it is unlikely that persons will use every data set, or even every variable within a data set. Rather, it is best to determine what content areas are of interest, and focus in on just the files containing the variables of interest.

Data sets included in the HRS Wave 2 Public Release are:

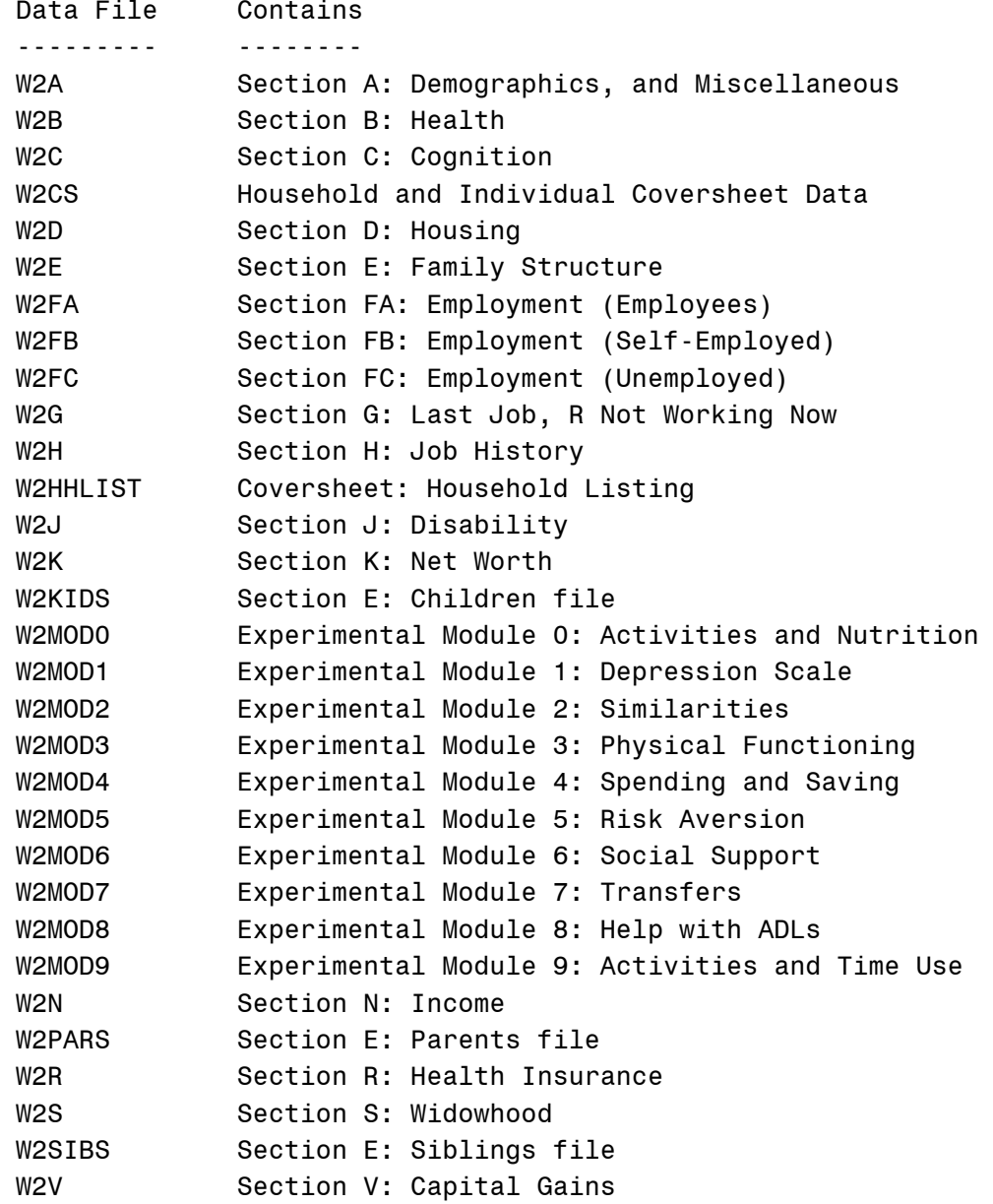

......4-b File Types

......... 4-b-1 Documentation

 There are three types of documentation available for use specifically with the HRS Wave 2 Full Public Release. They are the Data Description, Interview/Questionnaire/Box-and-Arrow, and Codebook. Users of the data will want to become familiar with all three and reference them often.

............ 4-b-1-a Data Description

 Subdirectory: (any) Suffix: TXT

The Data Description, which you are currently reading, gives a rough overview of the data set. It is stored as an ASCII text file, and should be looked over prior to working with the data.

............ 4-b-1-b Interview/Questionnaire/Box-and-Arrow

 Subdirectory: C:\HRS\WAVE2\IVIEW Suffix: WP5

 There are three names the research community uses that all refer to basically the same piece of documentation: interview, questionnaire, and box-and-arrow. For purposes of this document, we will refer to the document as a questionnaire.

The HRS Wave 2 Questionnaire is stored as a set of WordPerfect Version 5.0 files. The questionnaire is the only part of the HRS Wave 2 Public Release that is not in ASCII text form. Because of the graphical nature of the questionnaire, adequate conversion to ASCII text format was not feasible.

The questionnaire is helpful when used in tandem with the codebook, as the questionnaire graphically depicts skip patterns and the flow of the interview, which some users find very helpful.

For a list of all HRS Wave 2 Questionnaire files, see Part 4-b-1-d of this document.

............ 4-b-1-c Codebook

 Subdirectory: C:\HRS\WAVE2\CODEBOOK Suffix: TXT

The HRS Wave 2 Codebook is stored as ASCII text files. There should be a codebook file that corresponds to each dataset. When accessing the codebook, it is sometimes also useful to reference the associated questionnaire files.

The codebook conveys variable names, labels, question text, code values, code labels. It also conveys some skip logic in a non-graphical format. In addition, frequencies or means are presented for each variable. Please note that the frequencies and means are UNWEIGHTED. In addition, the means include missing data values, and are intended only to be used to check that your data read in correctly. The means and associated univariates should not be used to examine the data analytically.

When accessing the codebook, it is sometimes also useful to reference the associated questionnaire files. While it is possible to work with the data at some level without the questionnaire, it is nearly impossible to use the data without the codebook.

For a list of all HRS Wave 2 Codebook files, see Part 4-b-1-d of this document.

............ 4-b-1-d Questionnaire and Codebook Files List

For users that wish to print out the entire HRS Wave 2 Questionnaire, or the entire HRS Wave 2 Codebook, the first two digits of each file name indicate the order in which they should be printed.

Questionnaire and codebook files included in the HRS Wave 2 Full Public Release are:

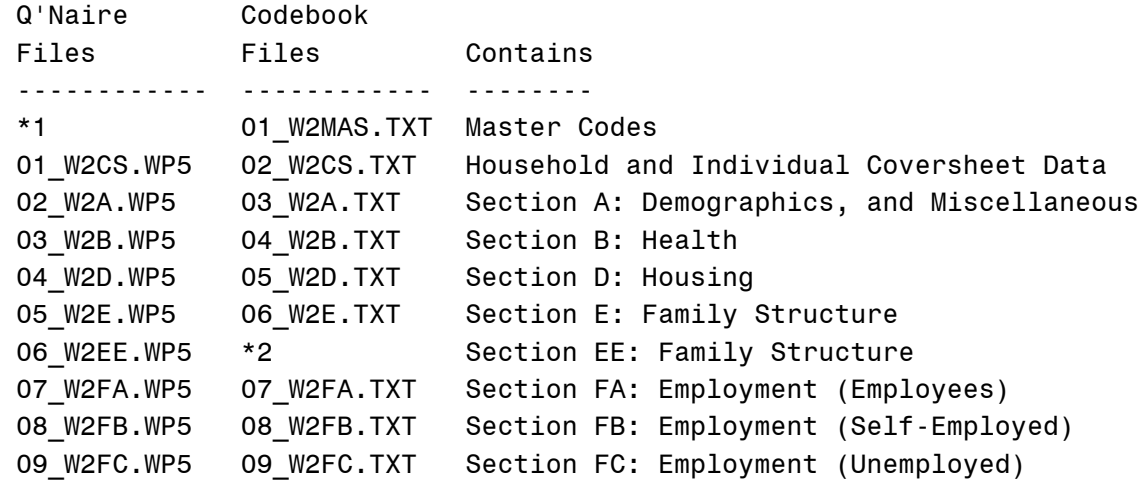

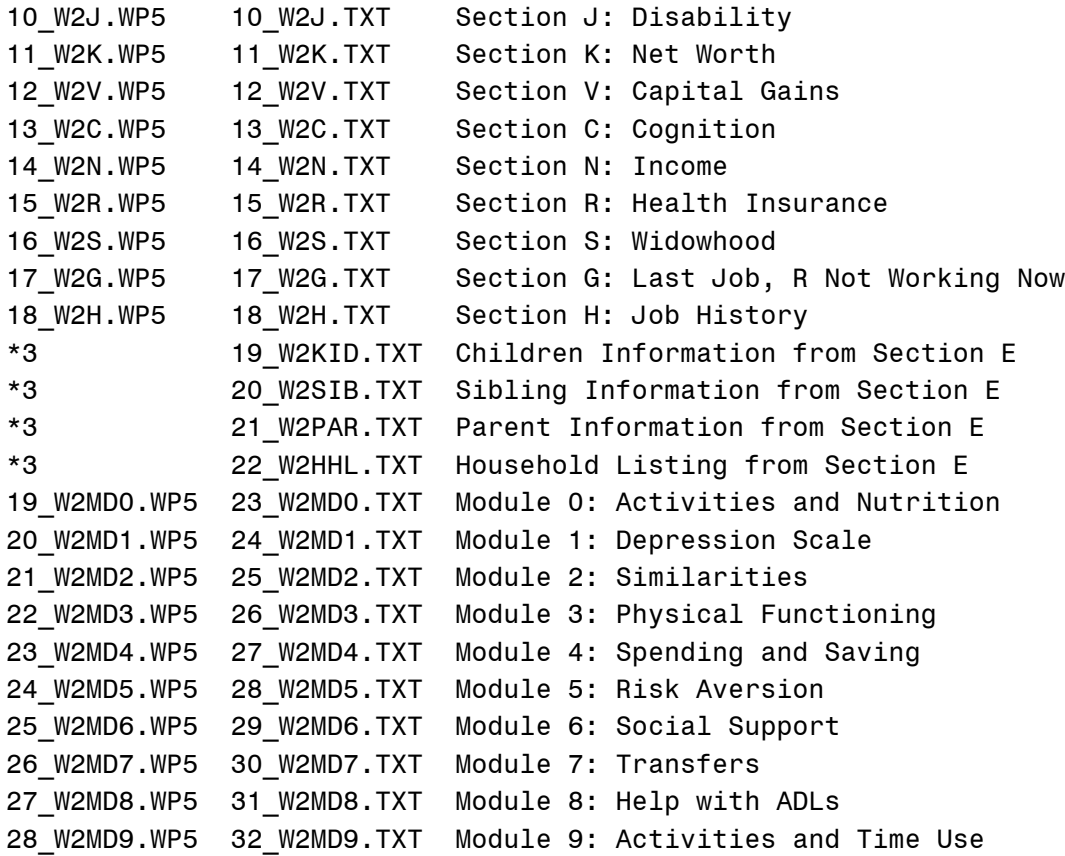

- \*1 The Master Codes file contains meanings for select large code sets, so that they only need to be listed out once. The Master Codes list is then referred to when needed in other codebooks.
- \*2 Section EE has its own questionnaire entry, but is combined into the other Section E portions of the codebook.
- \*3 Certain family and household listing information has been
	- \*3 The coversheet's household listing and select parts of Section E (Family) have been broken out into separate files after collection. The questionnaire represents how they were actually collected, and the codebook indicates how they ended up.

......... 4-b-2 Raw Data

Subdirectory: C:\HRS\WAVE2\DATA Suffix: DA

Files with the extension "DA" are raw data files. HRS Wave 2 data are stored in ASCII text format, with fixed-length records. All HRS Wave 2 data should be numeric.

......... 4-b-3 Descriptor Statements

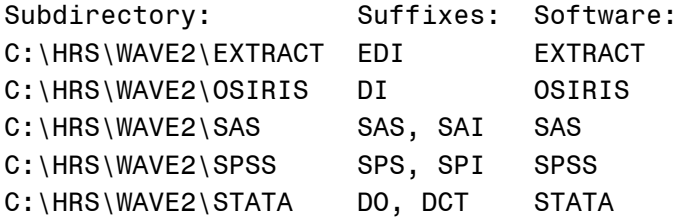

For software packages to understand the content of raw data files (with the "DA" suffix), descriptor statements are required. Because of the proprietary nature of software packages, descriptor statements specific to the software package are required. Please reference Part 5 of this document for information on using the descriptor statements provided with the software package of your choice.

#### ......4-c Weights

Household and person-level weights for the HRS Wave 2 Public Release are present in the HRS/AHEAD Tracker File. The HRS/AHEAD Tracker File can be obtained from the same area of the HRS/AHEAD Web Site as the HRS Wave 2 Public Release.

For the time being, the weights are not included in with the HRS Wave 2 Public Release data files. In future versions of the data, we will include them in each dataset; until that time, we apologize for the inconvenience.

......4-d Imputations

A large number of variables were imputed in the HRS Wave 2 Public Release data set. Those analysts who wish to use the imputations need do nothing out of the ordinary. For those who do not care to use the imputed values, or perhaps just wish to know what the original value was, we have created imputation indicators.

 The codebook indicates whether a particular variable was imputed. Variables which are imputed should have the tag "[IMPUTED]" below the variable label in the codebook. A variables which is imputed should have an associated variable that is its imputation indicator. The variable name for the imputation indicator is always the variable number plus an additional 10,000. For example, if W100 were imputed, its imputation indicator would be W10100; for W9999 the imputation indicator would be W19999, et cetera. The presence of an imputation indicator for a variable is further evidence that

a variable has been imputed.

 The imputation indicators are one digit codes reflecting the original value of the data. The meaning of the imputation indicators are shown in the table below.

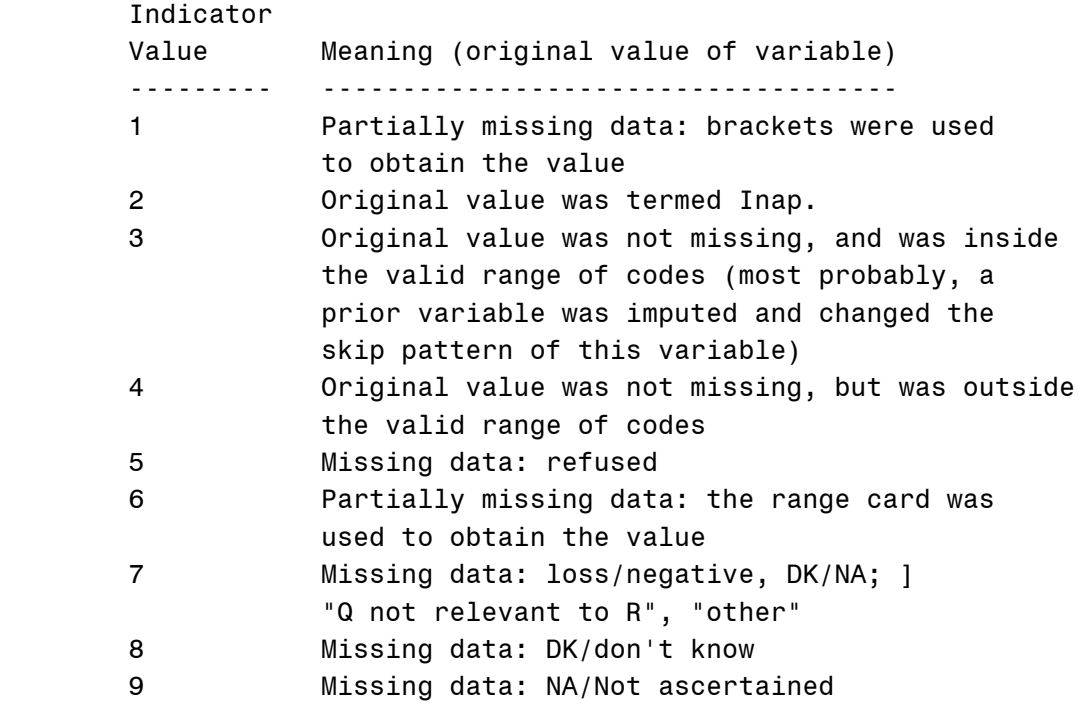

 Analysts who so choose should be able to use the imputation indicator in combination with the imputed variable to restore the original values for the variable.

......4-e Identification Variables

Identification variables are distinguishable from other variables in that they identify a record in a data set for a particular level of analysis.

Household level. Upon being interviewed, each sample household was assigned a Household Identifier (HHID). The HHID is stable, and uniquely identifies the original household across time. At each cross-section, however, the status of a household may change due to the severance of a partnership or the death of a respondent. The Sub-Household Identifier (SUBHH) for each cross-section, when used in combination with the HHID, uniquely identifies a household as of a particular cross-section. All households are assigned a SUBHH of 0 in the first year of collection. Thereafter, a SUBHH of 0 indicates that the original household remains intact. A SUBHH of

1 or 2 recognizes households that have broken off from the original household due to the severance of a partnership. A SUBHH of 3 indicates a deceased respondent, who for practical reasons is considered to now be in a household of their own.

In summary, to identify an original household use the HHID by itself, but to identify a household as of a particular cross-section use the HHID in combination with the SUBHH.

 Example 11-1. Two respondents in a sample household are married as of the first cross-section. Each respondent is assigned a HHID of 12345 and a SUBHH of 0. As of the second cross-section the two respondents are still married, and each retains their HHID of 12345 and their SUBHH of 0.

 Example 11-2. Two respondents in a sample household are married as of the first cross-section. Each respondent is assigned a HHID of 23456 and a SUBHH of 0. As of the second cross-section, the married couple divorces. At the second cross-section, both respondents retain their HHID of 23456, but each is assigned a SUBHH of 1 and 2, respectively.

 Example 11-3. Two respondents in a sample household are married as of the first cross-section. Each respondent is assigned a HHID of 34567 and a SUBHH of 0. One respondent dies before the next wave. At the next wave, both respondents retain their HHID of 34567; the living respondent retains their SUBHH of 0, but the deceased respondent is assigned a SUBHH of 3.

 Example 11-4. A respondent who has never been married is in the first cross-section. The respondent is assigned a HHID of 45678 and a SUBHH of 0. As of the second cross-section, the respondent marries. Both the respondent and their new spouse are assigned a HHID of 45678 and a SUBHH of 0 as of the second cross-section. (The household was not divided or otherwise changed; it was added to.)

Individual level. Individuals, whether they be respondents, children, siblings, or otherwise, are at their root persons associated with a sample household. For that reason, they are able to share a single identifier, the Person Number (PN). Person numbers are unique within a household, meaning no two persons associated with a household should ever have the same PN. In addition, the PN assigned to a person never changes. When used together, the HHID of the original household and the PN form an identifier for the person that is unique across time. Because

HHID and PN do form a unique person identifier, a single combined variable called HHIDPN has been included in many files for the convenience of the analyst (though HHID and PN appear separately as well).

 Example 11-5. A sample household with a HHID of 56789 contains two respondents assigned PNs of 010 and 020, respectively. Associated with the household are three children with PNs of 101, 102, and 201, and two siblings with PNs of 051 and 052. A friend who lives with the respondents is assigned a PN of 80. All eight persons will keep those same PNs across time.

When dealing with individual level family, helper, and household member files, be aware that households broken off from the original household due to the severance of a partnership can each contain a separate report on the same person.

 Example 11-6. A sample household at the first cross-section contains a respondent (who has a PN of 010), their spouse who is also a respondent (and has a PN of 020), and their mutual child (who has a PN of 201). As of the first cross-section, the household has a HHID of 67891 and a SUBHH of 0. Prior to the second cross-section, the respondents divorce. Thus, as of the second cross-section there are two sub-households. The first sub-household has a HHID of 67891 and a SUBHH of 1; it contains the first respondent (PN 010) and a report on their mutual child (PN 040). The second sub-household has a HHID of 67891 and a SUBHH of 2; it contains the other respondent (PN 020) and a report on their mutual child (PN 040). Note that the child is reported on by both sub-households and thus the information appears twice.

Because the current identification variable scheme was not implemented until after multiple waves of data were collected, some exceptions to the PN identification method remain in the data. Those exceptions will be made consistent in the near future, but until that time, the exceptions are listed below.

Special case: HRS Wave 1 Person Identifiers. As of the public release of HRS Wave 1, we had not yet decided on using the HHIDPN as a unique person identifier for respondents. For this reason, in HRS Wave 1 only, the Case ID uniquely identifies each respondent, not the HHIDPN. Analysts who plan to merge HRS Wave 1 to other HRS/AHEAD data sets will find that both the Case ID and HHIDPN are present in the HRS/AHEAD Tracker File, available via the web page in the same location as other HRS/AHEAD public release data sets. Because both identifiers are present, the HRS/AHEAD Tracker File can be used as a bridge to merge the HHIDPN and other variables on to HRS Wave 1 files. There are plans to re-release HRS Wave 1 with the new identification scheme sometime in late summer, 1998.

Special case: HRS Wave 1 Parents. Parents at HRS Wave 1 were assigned PNs in the range 31-49. As of HRS Wave 2, it was decided that PNs in the range 10-49 would be reserved for respondents. Because the parent PNs overlap with the respondent PNs, the parent PNs are not unique. To solve this problem, it is suggested that analysts add 40 to the parents' HRS Wave 1 PNs prior to merging with other files. The new HRS Wave 1 parent PNs will then be in the range 71-89. HRS/AHEAD staff will fix the problem in this manner in the HRS Wave 1 public data set as of the re-release in late summer, 1998.

Special case: HRS Wave 2 Parents. For some reason, PNs were not a part of the HRS Wave 2 parents data file. As a result, for now there are no PNs in the data set for parents at HRS Wave 2. Merging HRS Wave 1 and HRS Wave 2 parent data thus becomes fairly difficult. HRS/AHEAD processing staff will attempt to add PNs to the HRS Wave 2 parents file in the near future. In the meantime, analysts will need to employ an alternative means of merging. One suggestion is to merge based on the relationship of the parent to each respondent.

In summary, identification variables you will find in HRS Wave 2 are...

HHID HRS Household Identifier [five digits] Uniquely identifies the original HRS Wave 1 household.

W2SUBHH HRS Wave 2 Sub-household Identifier [one digit]

 When used along with the HHID, uniquely identifies the household as of the HRS Wave 2 cross-section. Household composition at each wave can change due to the death of a respondent in a household, or the splitting of a partnered pair (as an example, perhaps due to divorce).

 A "0" in this variable indicates the original Wave 1 household is still intact. A "1" or "2" indicates a Wave 1 household that has split as of this wave. A "3" indicates a deceased person who, because of their

 deceased status, is considered for practical reasons to be in a sub-household of their own.

- PN Person Number [three digits] Uniquely identifies a person associated with a household; this person may be a respondent, spouse/partner, child, sibling, parent, or other household member. Variants of this identifier are RPN (Respondent Person Number, in the family sections) and IPN (Informant Person Number, in the household listing).
- HHIDPN HRS Household Identifier + Person Number [eight digits] A convenient combination of HHID (the first five digits) and PN (the last three digits). Uniquely identifies a person both cross-sectionally and longitudinally. Variants of this identifier are HHIDRPN and HHIDIPN.

......4-f Structure

The file structure for the HRS is most easily understood once the method for collecting the data is understood.

 First, at each cross-section, there are questions asked of all respondents, questions asked of a designated Financial Respondent on behalf of the entire household, and questions asked of a designated Family Respondent on behalf of the entire household.

Second, most questions are also asked in other waves, introducing a longitudinal aspect to the file structure.

We like to refer to the way our data is collected as being at different "levels". One example of a level of collection is the household level; another is the individual/respondent level. Data at these different levels are associated by the identification variables in Section 4-e. The HRS can thus be thought of as one large relational database.

......... 4-f-1 HRS/AHEAD Tracker File

We attempt to aid users in tracking the HRS sample longitudinally through use of our "tracker file". The version of the HRS/AHEAD Tracker File updated as of HRS Wave 2 (file "W2TRACK") is available from the same area of the web page as the HRS Wave 2 Public Release.

Each record in the tracker file corresponds to one of the 13142 respondents that are a part of the sample as of HRS Wave 1 and HRS Wave 2.

Information in the tracker file includes select identification variables, demographic information, weights, whether a person gave an interview in a particular wave, and whether a person was the Family or Financial Respondent in a particular wave, among other things.

......... 4-f-2 Individual-level Files

When we say that a file was collected at the individual level, we mean that all respondents were to be asked the questions in these sections. Thus, there should be a record in each file for each of the 11596 respondents that gave information in HRS Wave 2.

Asked of all respondents:

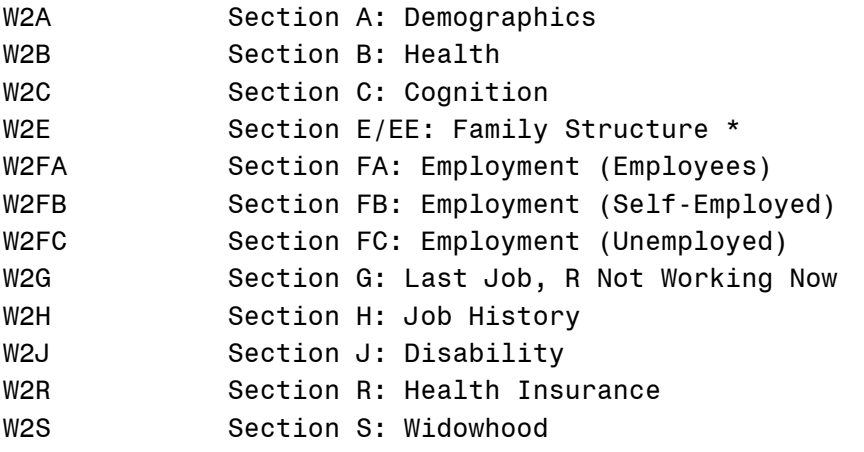

There were also a set of experimental modules that were not asked of all respondents, but rather a subset of available respondents.

Asked of a subset of respondents:

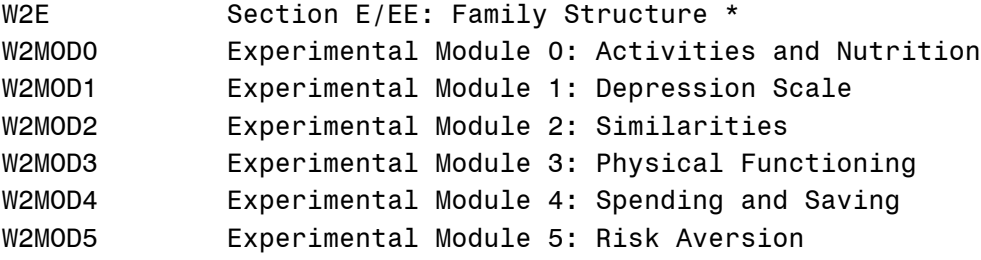

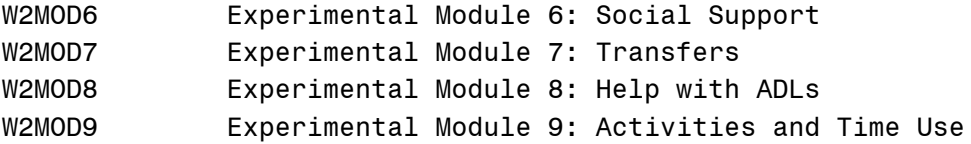

\* In Section E, some questions were asked of all respondents, and others of just Family Respondents.

......... 4-f-3 Household-level Financial Files

Each household was to have a person designated to be the "Financial Respondent"

Examples of household-level financial files are...

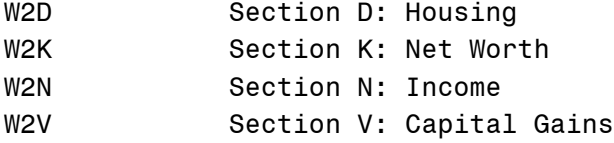

......... 4-f-4 Family and Household Listing Files

In reality, family files are still individual level files. In this case, however, there is not one respondent per individual line, but one household member, child, sibling, or parent per individual line.

Files of this nature include...

W2HHLIST Coversheet: Household Listing

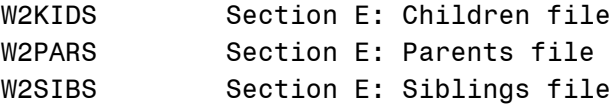

The information in the household listing was not given by each household member, but instead by a single informant. The information in the family files was not given by each family member, but rather by a single person designated as the "Family Respondent" in each household.

......4-g Merging

Merging would not be a particularly difficult task if all datasets were structured the same. Unfortunately, because of the hierarchical nature of the data many datasets are not structured

alike, and so merging becomes one of the more difficult data management tasks facing the analyst.

Many analyses require variables that appear in separate files. Before doing analysis work, the files will need to be merged in an appropriate manner. Prior to doing any data management, however, analysts should ask themselves two questions:

First, what variables are of interest? Predetermining what variables are needed for an analysis allows the analyst to subset their files to include only the necessary variables, weights, and identification variables. The smaller files are, the more manageable they are to work with.

Second, what should the final analysis file look like? Knowing beforehand whether the intended analysis requires one household per data set record, one respondent per data set record, or some other configuration makes planning the merging of the files much easier.

 After these two questions are answered, there are three main types of final analysis files that analysts create. Descriptions of the three file types are below, followed by instructions on how to construct them.

 Individual (respondent) level files contain information about one respondent on each record. If there is more than one respondent in a household, each will have their own record in the file. Examples of this sort of file are the demographics, health, and experimental modules files.

 Individual (family/helper/household member) level files have information about one person (who is not a respondent) on each record. If there is more than one person of that type associated with the household, each will have their own record in the file. Examples of this sort of file are the children, parents, siblings, helper, and household listing files.

Household level files have information about one household on each record. Examples include household financial data, and family data that is not specific to a single person associated with the household.

......... 4-g-1 Individual (Respondent) Level File Creation

This set of instructions can be used to create a final analysis file with one respondent per line.

- 1. Subset your original files to include only the necessary weight, identification, and analysis variables.
- 2. Identify subsetted files that are already at the individual (respondent) level and merge them together.
- 2a. Sort them by HHIDPN.
- 2b. Merge them by HHIDPN. The result should be a individual (respondent) level file with all individual (respondent) level variables in it.
- 3. Identify subsetted files that are at the household level and merge them together. 3a. Sort them by HHID and SUBHH. 3b. Merge them by HHID and SUBHH. The result should be a household level file with all household level variables in it.
- 4. Identify subsetted files that are at the individual (family/ helper/household member) level, make them into household level files, and merge them together.
	- 4a. Sort them by HHID and SUBHH.
	- 4b. Determine the maximum number of persons per household in each subsetted file. In step 4c, you will create this many sub-files from each subsetted file.
	- 4c. For each subsetted file, create a number of sub-files, the first of which contains the first person in the household, the second of which contains the second person in the household, and so on until the nth file contains the nth person in the household.
	- 4d. Uniquely rename variables in each sub-file so that they do not write over each other when merging. You will not want to rename HHID and SUBHH and weight variables. You will want to uniquely rename the PN of the person as well as other variables that specifically refer to that person, such as age and education.
	- 4e. Sort all of the sub-files by HHID and SUBHH, if this is not already the case.

 4f. Merge all of the sub-files together by HHID and SUBHH. The result should be a household level file with all individual (family/helper/household member) variables strung out on each line.

5. Merge the resultant files from steps 2, 3, and 4 together. 5a. Sort the resultant files by HHID and SUBHH. 5b. Merge the household level files from steps 3 and 4 to the

 respondent level file from step 2 by HHID and SUBHH. Be sure to have your merging routine allow for multiple matches in the respondent level file. Because there can be multiple respondents per household, you need to allow the household level data to be matched to each. The result should be an individual (respondent) level file, with household and individual (family/helper/household member) data present on each respondent's record. Account in your analyses for the fact that information not originally at the individual

 (respondent) level is duplicated in the file for households with more than one respondent.

 Example 11-7a. Sample households with HHID 78912 and 78193 have one and two respondents in them, respectively. Household 78912 has a household income of \$10,000 a year, and household 78913 \$40,000 a year. When an individual (respondent) level data file is created from these two households, there are three records that result, one for each respondent. If we now run a mean household income on the individual (respondent) file we get an average household income of \$30,000, which is incorrect because we have counted the income of household 78913 twice (they have two records in the file).

 Example 11-7b. Sample households with HHID 78912 and 78913 have one and two respondents in them, respectively. Household 78912 has a household income of \$10,000 a year, and household 78913 \$40,000 a year. When an individual (respondent) level data file is created from these two households, there are three records that result, one for each respondent. Before running a mean household income, we keep the first record for each HHID and SUBHH, and discard all but the first record for households with a duplicate HHID and SUBHH. If we now run a mean household income on the revised individual (respondent) file we get an average household income of \$25,000, which is correct as each household is counted only once.

#### ......... 4-g-2 Individual (Family/Helper/Household Member) Level File Creation

This set of instructions can be used to create a final analysis file with one family member, household member, or helper per line. Before creating this particularly complex type of file, consider whether a final analysis file at the household or individual (respondent) level might be an acceptable alternative.

1. Subset your original files to include only the necessary

weight, identification, and analysis variables.

- 2. Identify subsetted files that are at the individual (respondent) level, merge them together, and make them into household level files.
	- 2a. Sort them by HHIDPN.
	- 2b. Merge them by HHIDPN.
	- 2c. Take the resultant file and create two sub-files, the first of which contains the first person in the household, the second of which contains the second person in the household, if present.
	- 2d. Uniquely rename variables in each sub-file so that they do not write over each other when merging. You will not want to rename HHID and SUBHH and weight variables. You will want to uniquely rename the PN of the respondent as well as other variables that specifically refer to that respondent, such as age and education.
	- 2e. Sort the two sub-files by HHID and SUBHH.

 2f. Merge the two sub-files together by HHID and SUBHH. The result should be a household level file with all individual (respondent) level variables in it.

- 3. Identify subsetted files that are at the household level and merge them together. 3a. Sort them by HHID and SUBHH. 3b. Merge them by HHID and SUBHH. The result should be a household level file with all household level variables in it.
- 4. Identify the child, parent, sibling, helper, or household member individual level file that you want to merge all other files to. We will call this the "core" file. For instance, you may want to attach information about household members and respondents' parents to each of their children. In this case, the child file is the "core" file, and the household member and parent files are going to be merged to it. In other words, the final analysis file will have one child per line, not one parent or household member per line. After you have identified the core file, leave it alone until step 6.
- 5. Identify subsetted files other than the core file that are at the individual (family/helper/household member) level, make them into household level files, and merge them together. 5a. Sort them by HHID and SUBHH.
	- 5b. Determine the maximum number of persons per household in each subsetted file. In step 4c, you will create this

many sub-files from each subsetted file.

- 5c. For each subsetted file, create a number of sub-files, the first of which contains the first person in the household, the second of which contains the second person in the household, and so on until the nth file contains the nth person in the household.
- 5d. Uniquely rename variables in each sub-file so that they do not write over each other when merging. You will not want to rename HHID and SUBHH and weight variables. You will want to uniquely rename the PN of the person as well as other variables that specifically refer to that person, such as age and education.
- 5e. Sort all of the sub-files by HHID and SUBHH, if this is not already the case.

 5f. Merge all of the sub-files together by HHID and SUBHH. The result should be a household level file with all individual (family/helper/household member) variables, except those in the core file, strung out on each line.

- 6. Merge the resultant files from steps 2, 3, 4, and 5 together. 6a. Sort the resultant files by HHID and SUBHH.
	- 6b. Merge the household level files from steps 2, 3, and 5 to the core file from step 4 by HHID and SUBHH. Be sure to have your merging routine allow for multiple matches in the core file. Because there can be multiple persons per household in the core file, you need to allow the household level data to be matched to each.

 The result should be an individual (core) level file, with individual (respondent), household, and individual (family/ helper/household member) level data present on each respondent's record. Account in your analyses for the fact that household and individual (family/helper/household member) information is duplicated in the file for households with more than one core individual.

 Example 11-8a. Sample households with HHID 89123 and 89124 have one and two resident children in them, respectively. Household 78912 has a household income of \$10,000 a year, and household 89123 \$40,000 a year. When an individual (child) level data file is created from these two households, there are three records that result, one for each child. If we now run a mean household income on the individual (child) file we get an average household income of \$30,000, which is incorrect because we have counted the income of household 89124 twice (the household has two children, and each has a record in the file).

 Example 11-8b. Sample households with HHID 89123 and 89124 have one and two resident children in them, respectively. Household 89123 has a household income of \$10,000 a year, and household 89124 \$40,000 a year. When an individual (child) level data file is created from these two households, there are three records that result, one for each child. Before running a mean household income, we keep the first record for each HHID and SUBHH, and discard all but the first record for households with a duplicate HHID and SUBHH. If we now run a mean household income on the revised individual (child) file we get an average household income of \$25,000, which is correct as each household is counted only once.

......... 4-g-3 Household level file creation.

This set of instructions can be used to create a final analysis file with one household per line.

- 1. Subset your original files to include only the necessary weight, identification, and analysis variables.
- 2. Identify subsetted files that are at the individual (respondent) level, merge them together, and make them into household level files.
	- 2a. Sort them by HHIDPN.
	- 2b. Merge them by HHIDPN.
	- 2c. Take the resultant file and create two sub-files, the first of which contains the first person in the household, the second of which contains the second person in the household, if present.
	- 2d. Uniquely rename variables in each sub-file so that they do not write over each other when merging. You will not want to rename HHID and SUBHH and weight variables. You will want to uniquely rename the PN of the respondent as well as other variables that specifically refer to that respondent, such as age and education.

2e. Sort the two sub-files by HHID and SUBHH.

2f. Merge the two sub-files together by HHID and SUBHH.

 The result should be a household level file with all individual (respondent) level variables in it.

3. Identify subsetted files that are already at the household level and merge them together. 3a. Sort them by HHID and SUBHH. 3b. Merge them by HHID and SUBHH. The result should be a household level file with all household level variables in it.

- 4. Identify subsetted files that are at the individual (family/ helper/household member) level, make them into household level files, and merge them together.
	- 4a. Sort them by HHID and SUBHH.
	- 4b. Determine the maximum number of persons per household in each subsetted file. In step 4c, you will create this many sub-files from each subsetted file.
	- 4c. For each subsetted file, create a number of sub-files, the first of which contains the first person in the household, the second of which contains the second person in the household, and so on until the nth file contains the nth person in the household.
	- 4d. Uniquely rename variables in each sub-file so that they do not write over each other when merging. You will not want to rename HHID and SUBHH and weight variables. You will want to uniquely rename the PN of the person as well as other variables that specifically refer to that person, such as age and education.
	- 4e. Sort all of the sub-files by HHID and SUBHH, if this is not already the case.

 4f. Merge all of the sub-files together by HHID and SUBHH. The result should be a household level file with all individual (family/helper/household member) variables strung out on each line.

5. Merge the resultant files from steps 2, 3, and 4 together. 5a. Sort the resultant files by HHID and SUBHH. 5b. Merge the resultant files together by HHID and SUBHH. The result should be a household level file, with individual (respondent) and individual (family/helper/household member) data strung out on each household's record.

......... 4-g-2 Merging with HRS Wave 1

 Longitudinal merges are basically the same as cross-sectional merges except that you need to make sure your variable names do not overlap and thus overwrite each other. That should not generally be a problem in the HRS, as Wave 1 variables are preceded by a "V" and most Wave 2 variables are preceded by a "W".

Because HRS Wave 1 was distributed prior to a revision in how we think about our identification variables, it uses a different individual-level identification variables for respondents.

The variable the uniquely identifies HRS Wave 1 respondents is W1CASE. Fortunately, both W1CASE and HHIDPN are present in the HRS/AHEAD Tracker File (see Part 4-f-1). Thus, the HRS/AHEAD Tracker File can be used to add HHIDPN to HRS Wave 1, of W1CASE to HRS Wave 2, thus solving the problem.

Otherwise, dealing with HRS Wave 1 data is mostly similar to dealing with HRS Wave 2 data.

...5 Using the Files

......5-a Setup

While a particular setup is not required for using the HRS files, we do recommend the following.

Create the directory C:\HRS\WAVE2 on your hard drive.

Copy all of the HRS Wave 2 files you retrieved from the HRS/AHEAD Web Page to C:\HRS\WAVE2.

By using this directory structure, you ensure that HRS2.BAT will work appropriately with your files and that you will not have to change the path names in your descriptor files. This method also well organizes your files and makes user support easier.

......5-b Decompressing the Files

First, verify that the files you copied from the HRS/AHEAD Web Page are in directory C:\HRS\WAVE2.

At this point, you may choose to decompress the files by one of two methods: using HRS2.BAT, or by doing it yourself.

......... 5-b-1 Decompressing Files Using HRS2.BAT

We have provided a DOS batch utility called HRS2.BAT to aid in decompression of your files. You may run the utility from DOS, or launch it using the Run command in Windows.

The first screen identifies the program and announces that you may press the [CTRL] and [BREAK] key at any time to halt the program. A brief reminder of responsible use of the data is included. You are then prompted to press a key to continue.

The second screen reminds you that you need to have created the

 directory C:\HRS\WAVE2 on your hard drive. It also lists the compressed (self-extracting) files that you may decompress with HRS2.BAT and what they contain. If you have completed the instructions as stated, you may press 'Y' (yes) to go on. Pressing 'N' (for no) will result in the program halting execution so you may make the appropriate changes and run it again.

 The third screen of HRS2.BAT is the one in which you choose which of the files you wish to decompress. The files, along with their compressed size, decompressed size, and number of decompressed files are in the table below. Make sure you have enough space on your hard drive to decompress the files you need.

When the computer prompts you to extract (decompress) a particular file type, answer 'Y' (yes) if you wish to do so and 'N' (no) if you do not. You do not need to decompress file types you do not plan on using. For example, if you do not plan to use the Wave 2 Interview, you need not decompress the associated file "IVIEW.EXE". However, while you can choose not to decompress files of a particular type, once you choose a type of file to decompress, with HRS2.BAT you must decompress all files of that type.

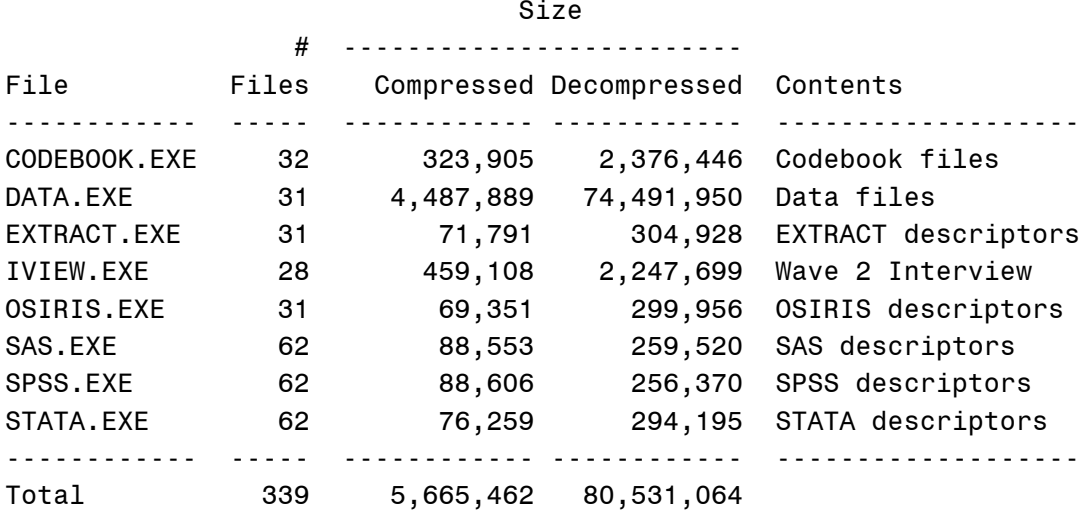

HRS2.BAT will print 'End of program.' to the screen when it is done. Look in the appropriate subdirectories for the decompressed files; the subdirectories are listed in Part 5-c.

......... 5-b-2 Decompressing Files Yourself

 An advantage to decompressing files yourself is that you can decompress only the files you need.

HRS Wave 2 files the have the EXE suffix after their filename are PKZip self-extracting files. The software for decompression is already built into the files. You may use many of the same commands on these files as you would when running PKUnzip on a ZIP file. You may also use other PKZip-compliant softwares such as WinZIP to manipulate these files.

When decompressing files yourself, we still recommend that you decompress the files to the same subdirectory structure as used by HRS2.BAT. The recommended subdirectory structure is outlined in Section 5-c.

......5-c Subdirectory Structure

 After decompression, whether you used HRS2.BAT or decompressed them yourself, the file directories should be as follows if you followed our recommendations:

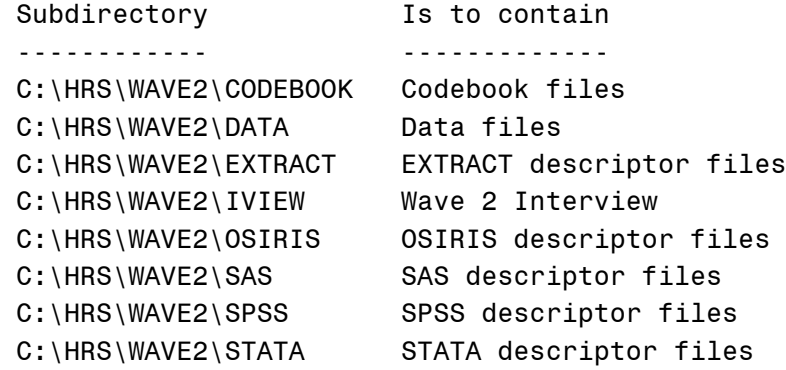

......5-d Using the Files With SAS

To create a SAS system file for a particular dataset, the following three file types must be present for that dataset:

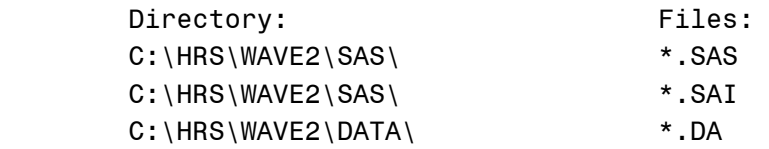

Files with the suffix "SAS" are short SAS programs which you may use to make a SAS system file. Load them into SAS and submit them as is; if you followed our recommended setup and all goes well, the SAS system file should then appear in directory C:\HRS\WAVE2\SAS.

Files with the suffix "SAI" are the SAS input statements used by the SAS programs to describe the data.

Files with the suffix "DA" contain the raw data for SAS to read.

NOTE: If you do not want to read the entire dataset into SAS, you may edit the SAI file to read in only the variables you desire.

......5-e Using the Files With SPSS ?

To create a SPSS system file for a particular dataset, the following three file types must be present for that dataset:

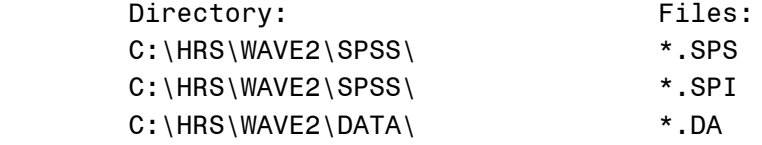

Files with the suffix "SPS" are short SPSS programs which you may use to make an SPSS system file. Load them into SPSS and submit them as is; if you followed our recommended setup and all goes well, the SPSS system file should then appear in directory C:\HRS\WAVE2\SPSS.

Files with the suffix "SPI" are the SPSS input statements used by the SPSS programs to describe the data.

Files with the suffix "DA" contain the raw data for SPSS to read.

NOTE: If you do not want to read the entire dataset into SPSS, you may edit the SPI file to read in only the variables you desire.

......5-f Using the Files With STATA ?

 To use STATA with a particular dataset, the following three file types must be present for that dataset:

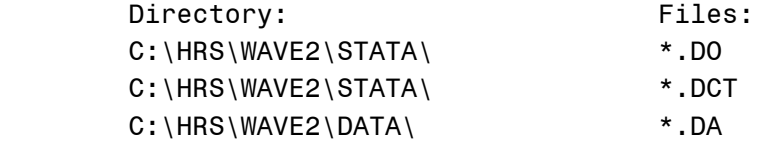

Files with the suffix "DO" are short STATA programs ("do files") which you may use to read in the data. Load them into STATA and submit them as is; if you followed our recommended setup and all goes well, STATA should read the data in appropriately.

Files with the suffix "DCT" are STATA dictionaries used by STATA to describe the data.

Files with the suffix "DA" contain the raw data for STATA to read.

NOTE: Due to STATA's unique method of memory management, sometimes STATA has trouble reading in exceptionally large files. To aid in overcoming this problem, or if you do not want to read the entire dataset into STATA, you may edit the DCT file to read in only the variables you desire.

......5-g Using the Files With Other Software

Using the data with software other than SAS, SPSS, or STATA requires that you be able to describe the raw data files located in subdirectory C:\HRS\WAVE2\DATA. The raw data should all be numeric, and are stored in ASCII text format with fixed-length records.

 Five basic types of descriptors are needed to describe the variables in the HRS Wave 2 raw data files:

- 1. Variable name (Var Name)
- 2. Variable label (Var Label)
- 3. Column (Column)
- 4. Width (Width)
- 5. Number of implicit decimals (D) [For example, if the number of implicit decimals is "2", a data point stored as "202" should be read by the software package as "2.02".]

All of these descriptors are stored in a convenient table as part of the EXTRACT descriptor statements (the ones with the "EDI" extension) under subdirectory C:\HRS\WAVE2\EXTRACT.

You may use the EXTRACT descriptors to create and edit a set of data descriptor statements appropriate for reading the data into a software package of your choice.

...6 Data Description

 Respondents. There were a total of 13,006 persons that were eligible to give an interview in HRS Wave 2. 11,596 persons gave an interview, and 1,410 did not.

[NOTE: The 136 HRS Wave 1 respondents that were given over to the AHEAD sample prior to HRS Wave 2 were not eligible to be interviewed by HRS as of HRS Wave 2, and are not present in Table 6-1.]

Table 6-1. Respondents

 +-------------------------------------------+--------+ | Not interviewed at HRS Wave 2 | 1,375 | | Not interviewed at HRS Wave 2; new spouse | 35 | | SUB-TOTAL | 1,410 | +-------------------------------------------+--------+ | Interviewed at HRS Wave 2 | 11,522 | | Interviewed at HRS Wave 2; new spouse | 74 | | SUB-TOTAL | 11,596 | +-------------------------------------------+--------+ | TOTAL | 13,006 | +-------------------------------------------+--------+

 Households. There were 7,227 cross-sectional households at HRS Wave 2. This was determined by calculating the number of unique HHID+W2SUBHHs.

As shown in Table 6-2, there were 2,494 single households in which the respondent gave an interview. Of 4,733 paired households, in 4,369 both respondents gave an interview, and in 364 only one respondent gave an interview.

Table 6-2. Households

 +-------------------------------------------+--------+ | Single household, gave interview | 2,494 | +-------------------------------------------+--------+ | Paired household, both gave interview | 4,369 | | Paired household, only one gave interview | 364 | | SUB-TOTAL | 4,733 | +-------------------------------------------+--------+ | TOTAL | 7,227 | +-------------------------------------------+--------+

Financial Respondents. Of the 7,227 HRS Wave 2 households, 6,979 had a Financial Respondent, and 248 did not.

Households may be missing a Financial Respondent for a variety

of reasons, including non-response, interviewer error, and errors in the instrument.

Table 6-3. Financial Respondents

 +-------------------------------------------+--------+ | No Financial Respondent in household | | | Single household, gave interview | 156 | | Paired household, both gave interview | 5 | | Paired household, only one gave interview | 87 | | SUB-TOTAL | 248 | +-------------------------------------------+--------+ | One Financial Respondent in household | | | Single household, gave interview | 2,338 | | Paired household, both gave interview | 4,364 | | Paired household, only one gave interview | 277 | | SUB-TOTAL | 6,979 | +-------------------------------------------+--------+ | TOTAL | 7,227 | +-------------------------------------------+--------+

Family Respondents. Of the 7,227 HRS Wave 2 households, 6,915 had a single Family Respondent, 10 had two Family Respondents, and 302 had no Family Respondents.

Households may be missing a Family Respondent for a variety of reasons, including non-response, interviewer error, and errors in the instrument.

Households that have two Family Respondents are also in err, likely due to interviewer error or errors in the instrument. Because the responses given by the two Family Respondents was sometimes inconsistent, the data for both was retained, and should be addresses by analysts prior to using family data.

 +-------------------------------------------+--------+ | No Family Respondent in household | | | Single household, gave interview | 144 | | Paired household, both gave interview | 9 | | Paired household, only one gave interview | 149 | | SUB-TOTAL | 302 | +-------------------------------------------+--------+ | One Family Respondent in household | | | | Single household, gave interview | 2,350 |

#### Table 6-4. Family Respondents

| Paired household, both gave interview | 4,350 | | Paired household, only one gave interview | 215 | | SUB-TOTAL | 6,915 | +-------------------------------------------+--------+ | Two Family Respondents in household | | | Single household, gave interview | 0 | | Paired household, both gave interview | 10 | | Paired household, only one gave interview | 0 | | SUB-TOTAL | 10 | +-------------------------------------------+--------+ | TOTAL | 7,227 | +-------------------------------------------+--------+

 Variables and Records Per File. Table 6-5 lists the number of variables and records located in each file in the HRS Wave 2 data set.

From the amount of records, you can tell how many persons or households (as appropriate) are in each file.

Table 6-5. Number of Variables and Records Per File

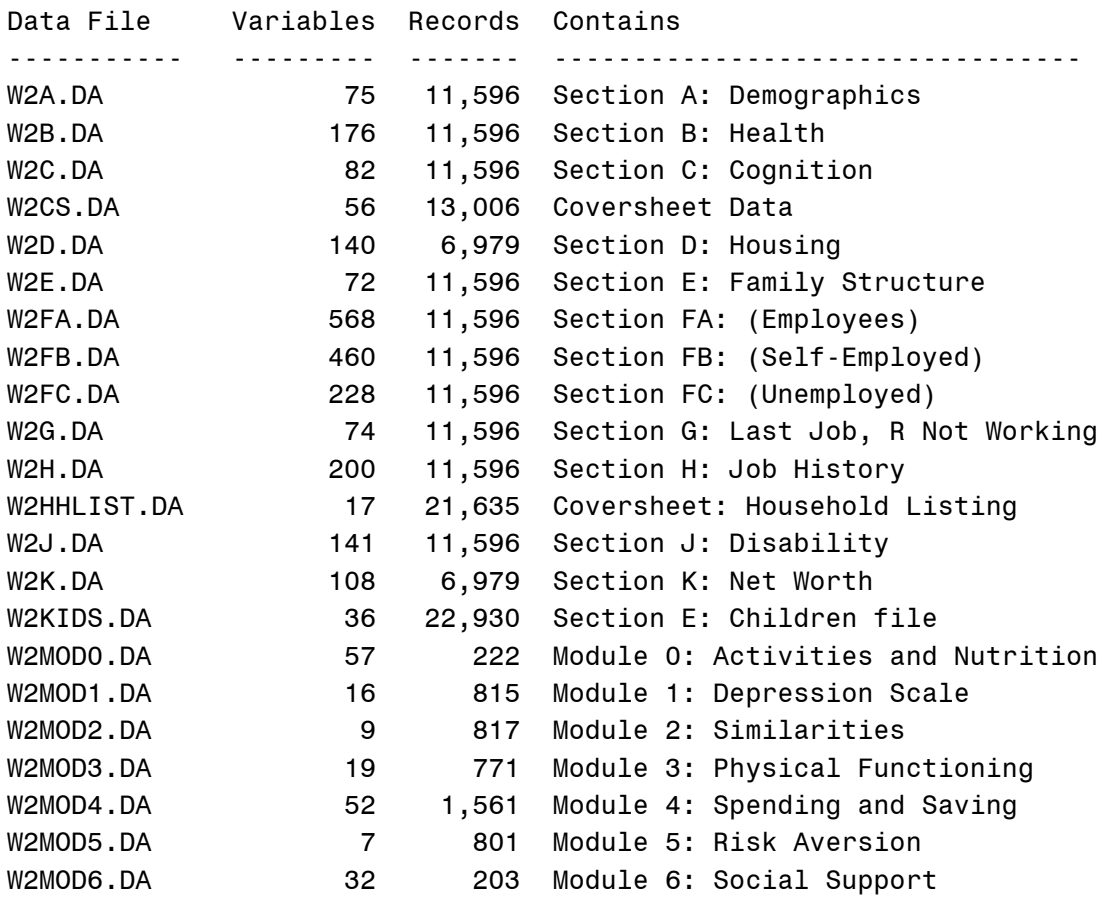

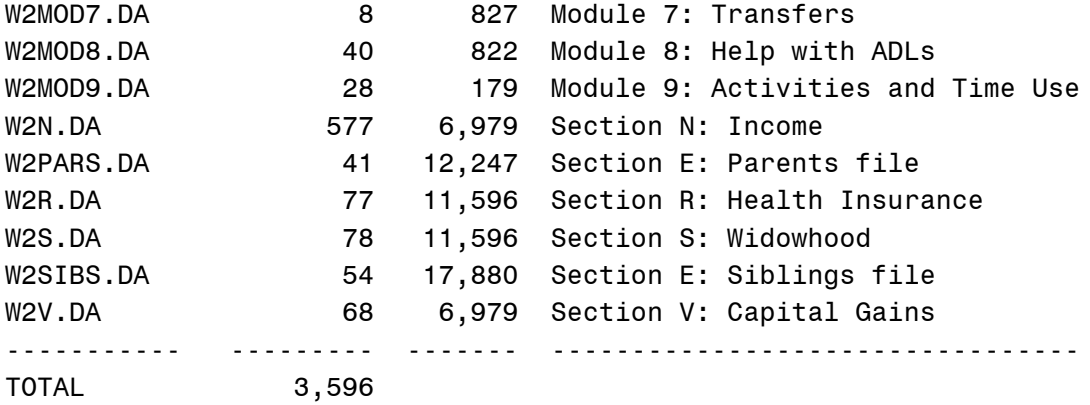

The coversheet file has 13,006 records, one for each potential HRS Wave 2 respondent.

Files with 11,596 records have a record for each respondent.

Files with 6,979 records are financial files, with a record for each household that had a Financial Respondent.

Modules are only asked of a portion of all respondents.

All other files (household listing, kids, sibs, parents) have one household or family member per line.

......6-a Masking for Confidentiality

We at the Health and Retirement Study are dedicated to maintaining the confidentiality of our respondents. For that reason, a number of variables have been recoded, removed, or set to zero for the public release data set. A record of some of those changes follows.

Names, addresses, and similar variables are not present.

Days of birth have been set to zero or removed altogether.

State level geography data is recoded in all places to a level no more detailed than U.S. Census Region and Division.

Data on the highest educational degree earned has been further grouped together to increase cell sizes.

 Industry and occupation codes were recoded into a group of thirteen and seventeen codes, respectively, from the original three-digit U.S. Census code. The codes themselves may be found as part of the codebook.

...7 If you have special Needs or Problems

 If you have any special requests or needs, feel free to contact the HRS/AHEAD Staff (for contact information, see Part 2 of this document). We will do our best to help. Suggestions and/or questions concerning data content, codes, methodology, and research-related topics are particularly welcome. Technical support beyond problems with the files themselves is limited.

Good luck!